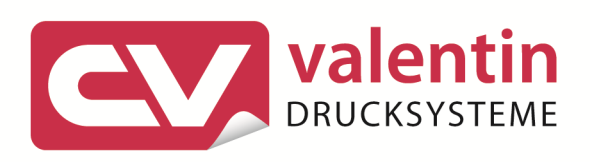

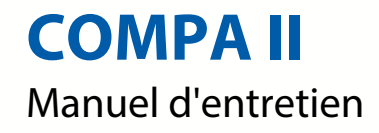

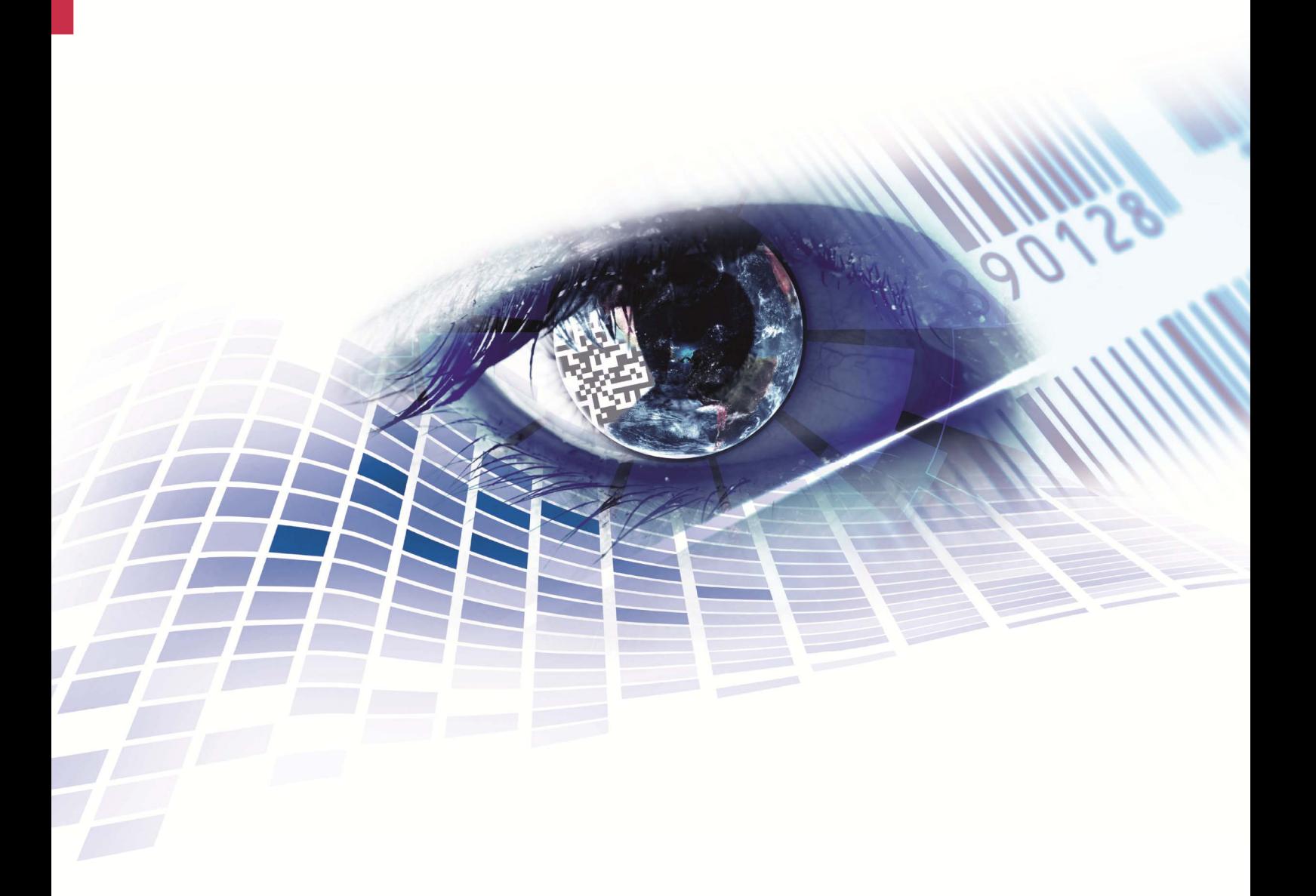

Quality . Tradition . Innovation

Copyright by Carl Valentin GmbH / 7952026B.0715

Les indications concernant le volume de livraison, l'apparence, la performance, les dimensions et le poids correspondent à nos connaissances au moment de la création de ce document.

Toutes modifications réservées.

Tous droits réservés, y compris ceux des traductions.

La reproduction, ou la transformation de ce manuel, partielle ou intégrale, sous quelque forme que ce soit (impression, photocopie ou tout autre procédé) est interdite sauf autorisation écrite de Carl Valentin GmbH.

Par l'évolution permanente, des différences peuvent survenir entre la documentation et le matériel.

Consulter le site internet www.carl-valentin.de pour obtenir la dernière version.

#### **Marques**

Toutes les marques ou tous les noms commerciaux sont des marques déposées ou des noms commerciaux déposés par leur propriétaire respectif, même s'ils ne sont pas expressément indiqués comme tels. En l'absence de cette mention, ils ne doivent toutefois pas être considérés comme une marque non déposée ou un nom commercial non déposé.

Les imprimantes d'étiquettes Carl Valentin répondent aux directives de sécurité suivantes:

**CE** Directives CE sur les appareils à basse tension (2006/95/CE) Directive relative à la compatibilité électromagnétique (2004/108/CE)

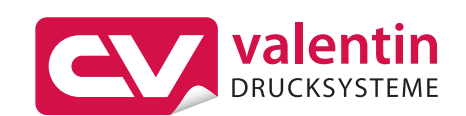

**Carl Valentin GmbH**  Postfach 3744 78026 Villingen-Schwenningen Neckarstraße 78 – 86 u. 94 78056 Villingen-Schwenningen

Phone Fax +49 (0)7720 9712-0 +49 (0)7720 9712-9901

E-Mail Internet info@carl-valentin.de www.carl-valentin.de

## Table des matières

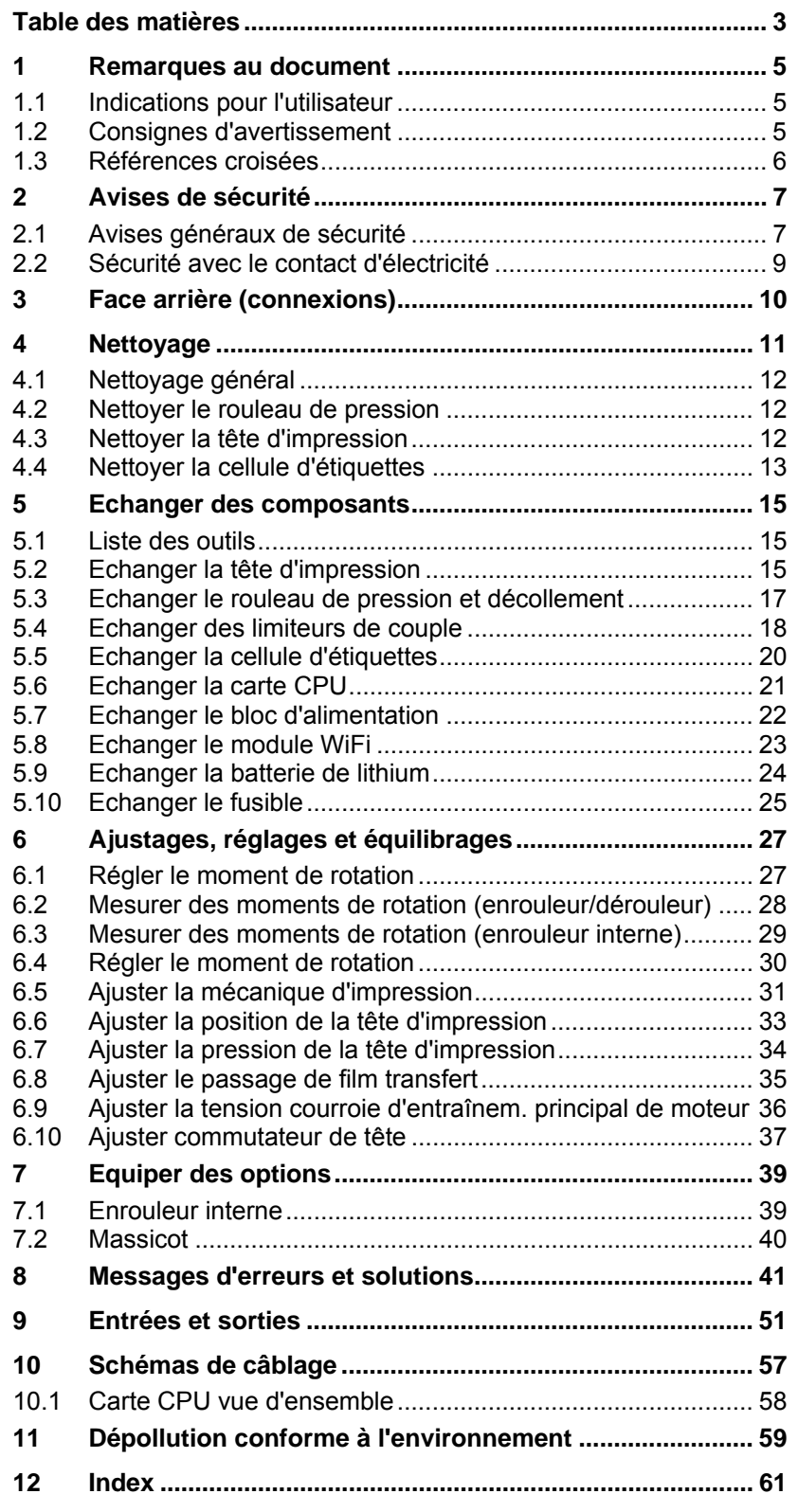

## **1 Remarques au document**

#### **1.1 Indications pour l'utilisateur**

Ce manuel de service est prévu pour le personnel d'entretien et de service qualifié.

Il contient des informations techniques se référent le hardware et la partie mécanique des imprimantes Compa II 103/8 T, 104/8, 106/12, 106/24, 108/12 T, 162/12 et 162/12 T.

Des informations sur l'opération de l'imprimante peuvent être trouvées dans notre manuel d'opération.

En cas d'un problème qui ne peut pas être solutionné à l'aide de ce manuel de service, veuillez contacter votre distributeur responsable.

## **1.2 Consignes d'avertissement**

Des consignes de mise en garde sont représentées avec 3 mentions d'avertissement pour les différents niveaux danger.

**DANGER:** Pour un danger important, qui peut provoquer des blessures corporelles graves ou mortelles.

**AVERTISSEMENT:** Pour une situation potentiellement dangereuse, qui pourrait provoquer des blessures corporelles graves ou mortelles.

**ATTENTION:** Pour une situation potentiellement dangereuse, qui pourrait provoquer des blessures corporelles légères ou des dommages matériels.

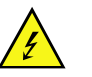

#### **DANGER!**

Danger de mort par choc électrique!

 $\implies$  Couper l'imprimante du secteur avant tous travaux de maintenance et attendre environ 2-3 minutes jusqu'à ce que le bloc d'alimentation se soit déchargé.

## **1.3 Références croisées**

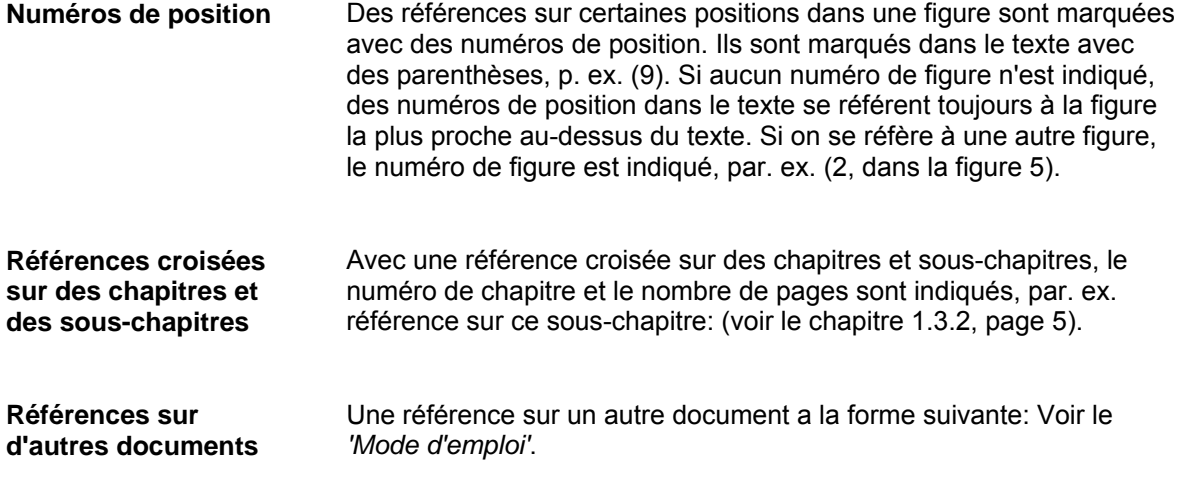

## **2 Avises de sécurité**

#### **2.1 Avises généraux de sécurité**

- **Lieu de travail et méthode de travail**
- $\implies$  Tenir propre l'environnement de l'appareil pendant et après l'entretien.
- $\implies$  Travailler consciemment.
- $\Rightarrow$  Garder sûrement des parties de l'appareil démontées pendant les travaux d'entretien.

**Vêtement** 

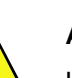

#### **ATTENTION!**

Le passage des vêtements par des parties de l'appareil mouvementées peut conduire à des blessures.

- $\implies$  Ne porter pas des vêtements qui peuvent s'empêtrer dans les parties de l'appareil rotatives.
- $\implies$  Boutonner ou bien retrousser les manches de chemise ou de blouson.
- $\implies$  Attacher de cheveux longs ou mettre le en haut.
- $\implies$  Mettre les fins des foulards, des cravates ou des écharpes dans vos vêtements ou fixer les fins avec un clip isolant.

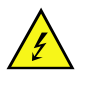

#### **DANGER!**

Danger de mort par le flux de courant renforcé par des parties métalliques qui ont le contact avec l'appareil.

- $\implies$  Ne porter pas de vêtement avec des fermetures de métal.
- $\implies$  Ne porter pas de bijoux.
- $\implies$  Ne porter pas des lunettes avec bord de métal.

Lors d'une menace possible des yeux, des lunettes de protection doivent être portées, en particulier: **Vêtement protecteur** 

- Enfoncer ou tirer des goupilles ou des pièces semblables avec un marteau.
- Travailler avec un appareil de perçage électrique.
- Utiliser des crochets de ressort.
- Résoudre ou utiliser des ressorts, des bagues de protection et des bagues de grippage.
- Travaux de soudure.
- Utiliser des solvants, des nettoyeuses ou d'autres produits chimiques.

**Dispositif de protection** 

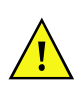

#### **ATTENTION!**

Risque de blessure avec des dispositifs de protection manquants ou défectueux.

- $\implies$  Après des travaux d'entretien, attacher tous les dispositifs de protection (couvercles, avises de sécurité, câbles de mise à terre, etc.).
- $\implies$  Echanger des parties défectueuses et inutiles.

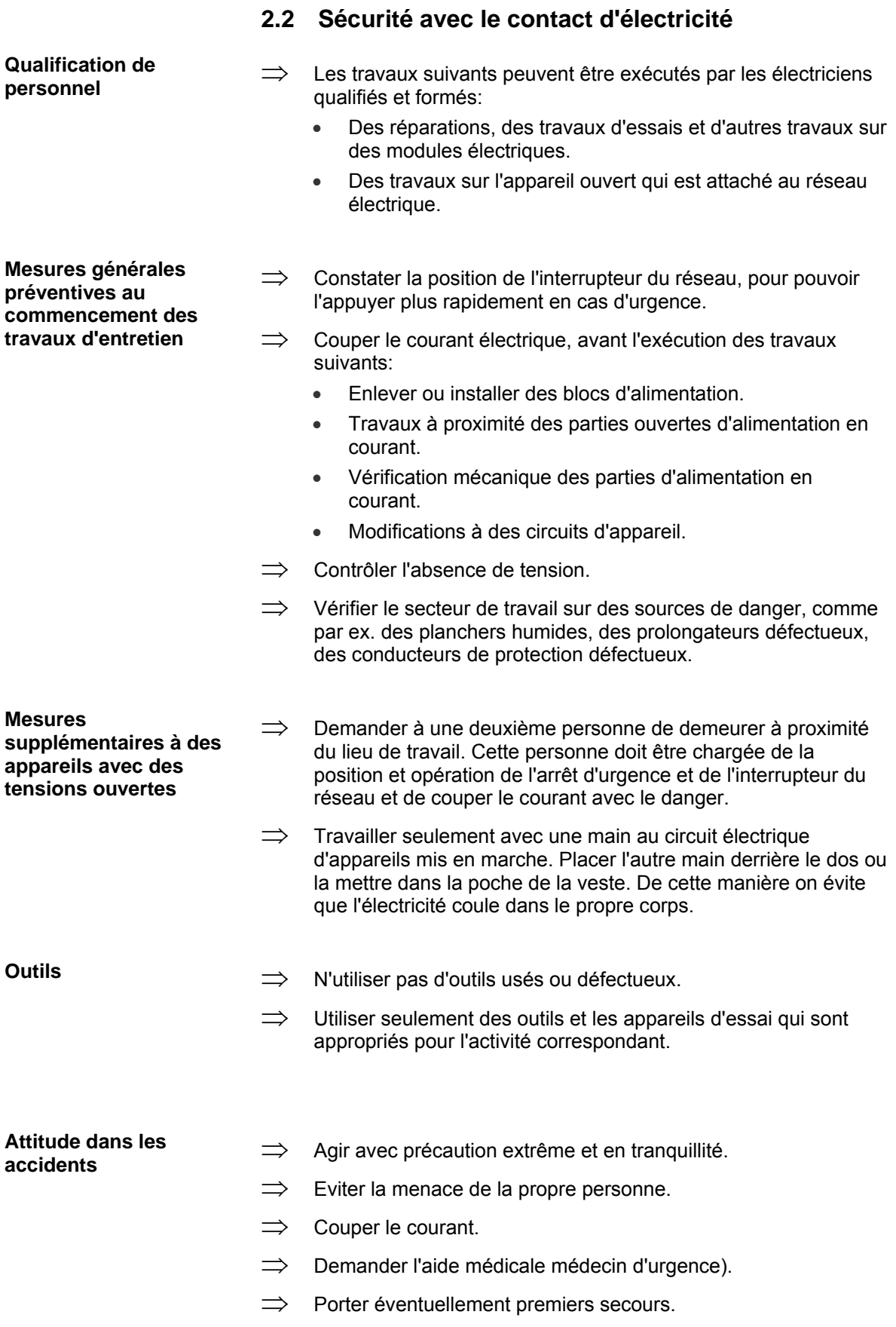

## **3 Face arrière (connexions)**

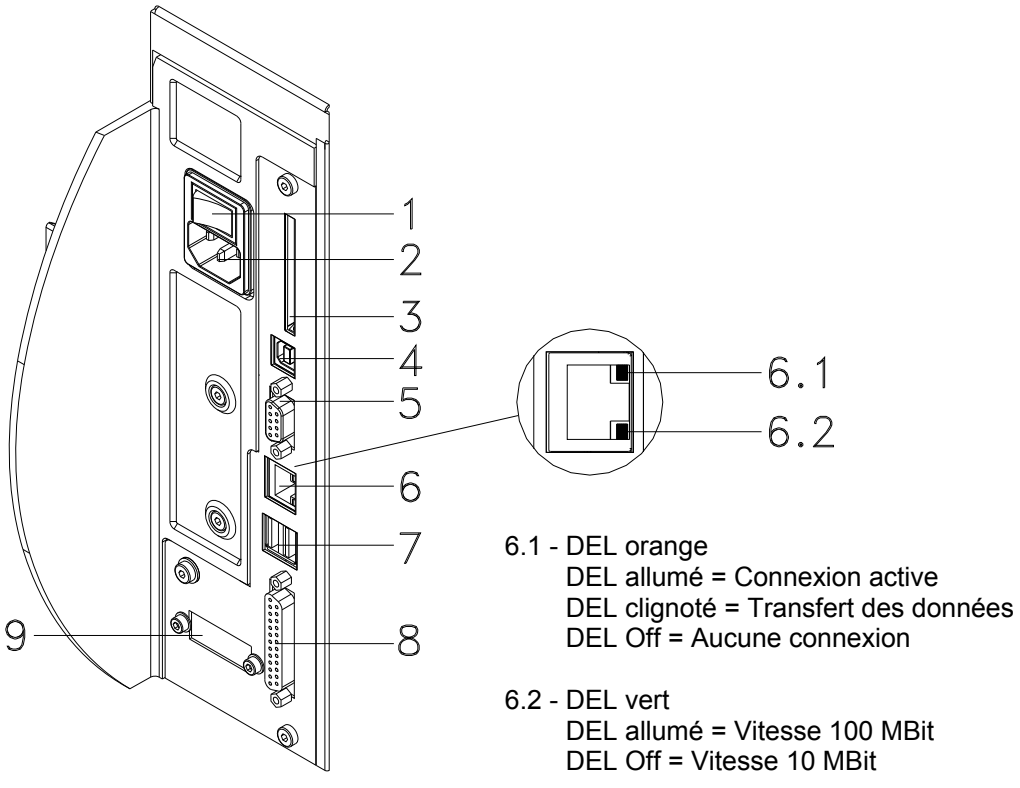

- 1 = Interrupteur d'alimentation secteur
- 2 = Prise de câble secteur
- 3 = Support Carte Compact Flash
- 4 = Interface USB
- 5 = Interface sérielle RS232 5 = Pin 2 = TXD, Pin 3 = RXD, Pin 5 = GND,  $Pin 7 = CTS$ ,  $Pin 8 = RTS$
- 6 = Interface Ethernet 10/100
- 7 = Hôte USB pour clavier USB et clé mémoire USB
- 8 = Interface parallèle pour Centronics
- 9 = Entrée/sortie externe (option)

## **4 Nettoyage**

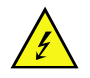

#### **DANGER!**

Danger de mort par choc électrique!

 $\implies$  Déconnecter l'imprimante du secteur avant tous travaux de maintenance et attendre environ 2-3 minutes jusqu'à ce que le bloc d'alimentation se soit déchargé.

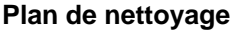

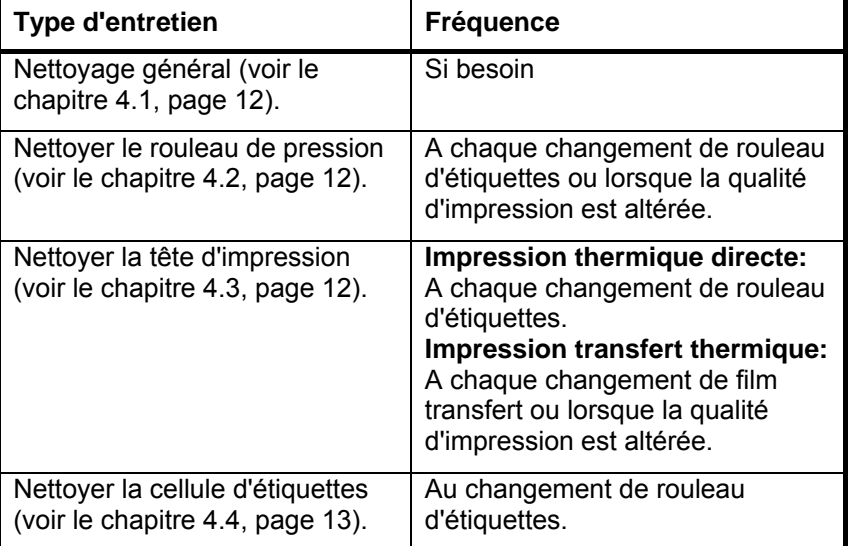

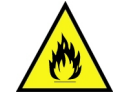

#### **AVERTISSEMENT!**

Risque d'incendie en utilisant un dissolvant d'étiquettes facilement inflammable!

 $\implies$  En utilisant un dissolvant d'étiquettes, l'imprimante sera nettoyée complètement et toutes les poussières devront être enlevées.

**Outils et détergents** 

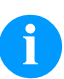

#### **REMARQUE!**

Utiliser la clé à six pans fournie pour les réglages et les simples montages. Elle se trouve dans la partie arrière de l'unité d'impression.

Les autres outils ne sont nécessaires pour les travaux décrits dans ce chapitre.

#### **4.1 Nettoyage général**

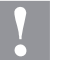

#### **PRÉCAUTION!**

L'utilisation de des produits nettoyants agressifs peut endommager le module d'impression !

- N'utiliser aucun agent abrasif ou solvant pour le nettoyage des surfaces externes ou des différents éléments.
- $\Rightarrow$  Eliminer la poussière et les peluches de papier dans la zone d'impression avec un pinceau souple ou un aspirateur.
- Nettoyer les surfaces externes avec un solvant multi-usages.

#### **4.2 Nettoyer le rouleau de pression**

L'encrassement du rouleau de pression peut causer une mauvaise qualité d'impression et peut aussi entraver le transport des matériaux.

- 1. Tourner le levier (1, Figure 2) en sens inverse des aiguilles d'une montre pour déverrouiller la tête d'impression.
- 2. Enlever les étiquettes et le film transfert.
- 3. Enlever les dépôts avec un solvant et un chiffon doux.
- 4. Remplacer le rouleau s'il est abimé (voir le chapitre 5.3, page 17).

#### **4.3 Nettoyer la tête d'impression**

L'impression peut entraîner une accumulation de poussière sur la tête d'impression, par exemple par des particules de couleur du ruban de transfert, et il est donc nécessaire de nettoyer la tête d'impression à des intervalles réguliers en fonction des heures de fonctionnement, et de l'environnement comme les poussières, etc.

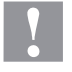

#### **PRÉCAUTION!**

La tête d'impression peut être endommagée!

- $\implies$  Ne pas utiliser d'objets coupants ou durs pour nettoyer la tête d'impression.
- $\implies$  Ne pas toucher la couche de protection en verre de la tête d'imprimante.
- 1. Tourner le levier (1, Figure 2) en sens inverse des aiguilles d'une montre pour déverrouiller la tête d'impression.
- 2. Enlever les étiquettes et le film transfert de l'imprimante.
- 3. Nettoyer la surface de la tête d'impression avec un coton tige ou avec une éponge imbibée d'alcool pur.
- 4. Laisser sécher la tête d'impression 2-3 minutes avant la remise en route de l'imprimante.

**Compa II 103 T, 104, 106 et 108 T** 

### **4.4 Nettoyer la cellule d'étiquettes**

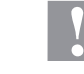

#### **PRÉCAUTION!**

- La cellule peut être endommagée!
- $\implies$  Ne pas utiliser d'objets coupants ou durs pour nettoyer la cellule.

La cellule d'étiquettes peut être encrassée par la poussière à papier. La reconnaissance du début des étiquettes peut en être perturbée.

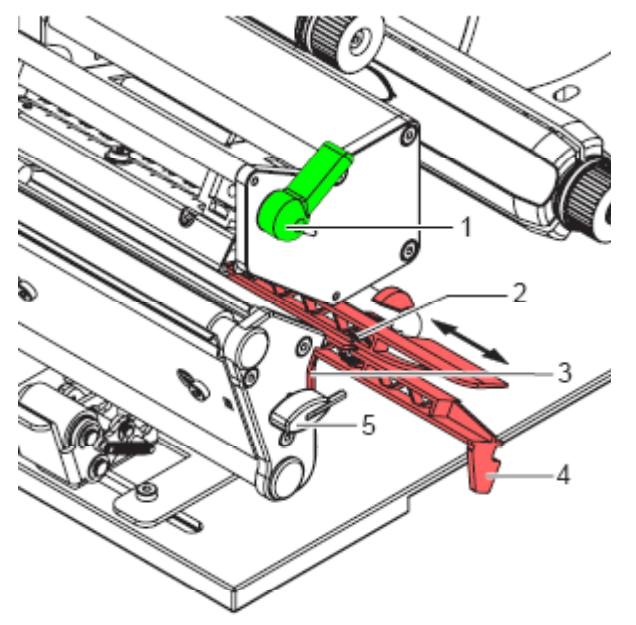

- 1. Tourner le levier (1) dans le sens des aiguilles d'une montre pour déverrouiller la tête d'impression.
- 2. Enlever les étiquettes et le film transfert de l'imprimante d'étiquettes.
- 3. Enlever la clé à six pans (5) de son support.
- 4. Presser le ressort (3) et tirer lentement la cellule d'étiquettes vers l'extérieur à l'aide de la manette (4). Veiller à ce que le câble de la cellule ne soit pas tendu.
- 5. Nettoyer la cellule et les détecteurs (2) avec un pinceau ou une éponge imbibée d'alcool pur.
- 6. Repousser la cellule d'étiquettes de la manette (3) et régler.
- 7. Pousser la clé à six pans (5) dans le support.
- 8. Réinsérer les étiquettes et le film transfert.

#### **Compa II 162 + 162 T**

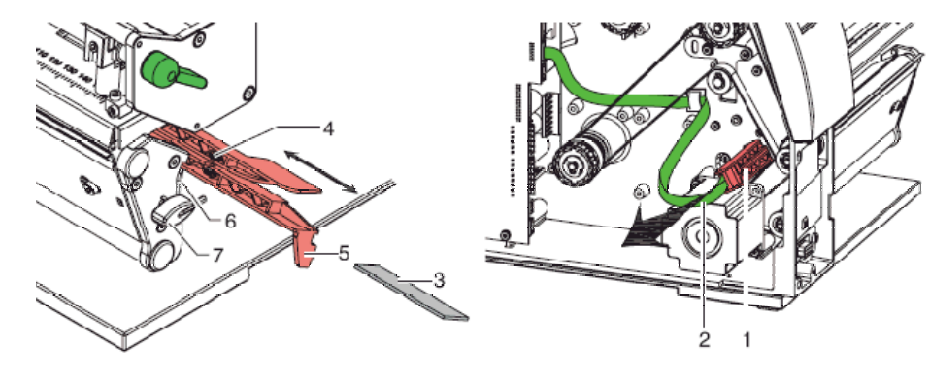

**Figure 3** 

- 1. Tourner le levier (1) dans le sens des aiguilles d'une montre pour déverrouiller la tête d'impression.
- 2. Enlever les étiquettes et le film transfert de l'imprimante d'étiquettes.
- 3. Enlever la clé à six pans (5) de son support et démonter le panneau arrière de l'imprimante.
- 4. Pousser la cellule d'étiquettes de la manette (5) au panneau arrière jusqu'à la boutée et tirer le câble (2) du connecteur au fin arrière de la cellule d'étiquettes (1).
- 5. Presser le ressort (6), tirer lentement la cellule d'étiquettes de la manette (5) vers le couvercle. Pousser la plaque de distance (3) sur le guidage de la cellule.
- 6. Nettoyer la cellule et les détecteurs (4) avec un pinceau ou une éponge imbibée d'alcool pur.
- 7. Repousser la cellule d'étiquettes de la manette (5) au panneau arrière.
- 8. Presser le ressort (6) et repousser la plaque de distance (3) dans le guidage de la cellule.
- 9. Réinsérer les étiquettes et le film transfert.

## **5 Echanger des composants**

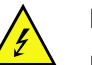

#### **DANGER!**

Danger de mort par choc électrique!

 $\implies$  Couper l'imprimante du secteur avant tous travaux de maintenance et attendre environ 2-3 minutes jusqu'à ce que le bloc d'alimentation se soit déchargé.

### **5.1 Liste des outils**

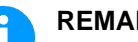

## **REMARQUE!**

Utiliser la clé à six pans fournie pour les échanges des composants. Elle se trouve dans la partie arrière de l'unité d'impression.

Pour quelques travaux d'entretien, d'autres outils sont nécessaires:

- Tournevis, taille 1
- Clé à six pans 1,5 mm
- Tournevis Torx TX20
- Pince ZGG 0
- Peson 10 N
- Peson 25 N

### **5.2 Echanger la tête d'impression**

#### **REMARQUE!**

La tête d'impression (7) est pré-montée sur une couche intérieure (1) est alignée à l'usine.

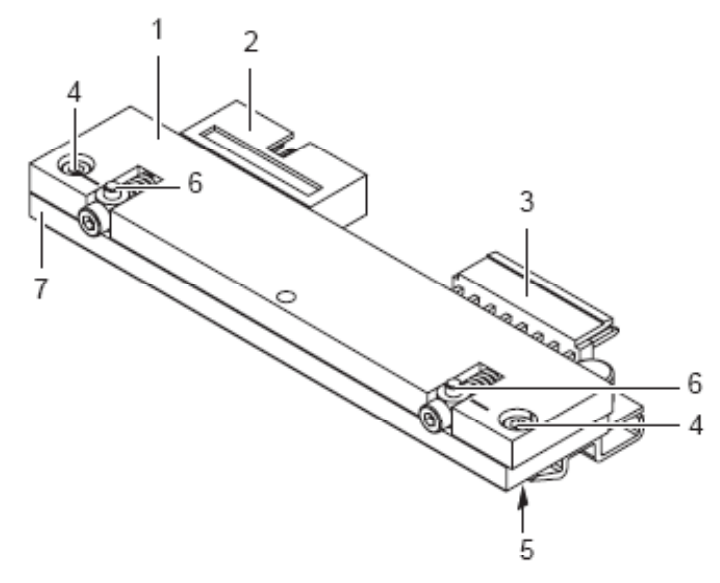

- 1 Couche intérieur<br>2 Connecteur
- 2 Connecteur<br>3 Connecteur
- **Connecteur**
- 4 Vis
- 5 Bord d'impression
- 6 Entraîneur
- 7 Tête d'impression

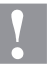

#### **PRÉCAUTION!**

Endommagement de la tête d'impression par les décharges électrostatiques ou des influences mécaniques!

- $\implies$  Placer l'imprimante d'étiquettes sur une conductible surface mise à la terre.
- $\implies$  Mettre à la terre le corps, par ex. par attacher une courroie de poignet mise à la terre.
- $\implies$  Ne toucher pas les contacts aux connecteurs (2, 3).
- $\implies$  Ne toucher pas le bord d'impression (5) avec des objets durs ou avec la main.

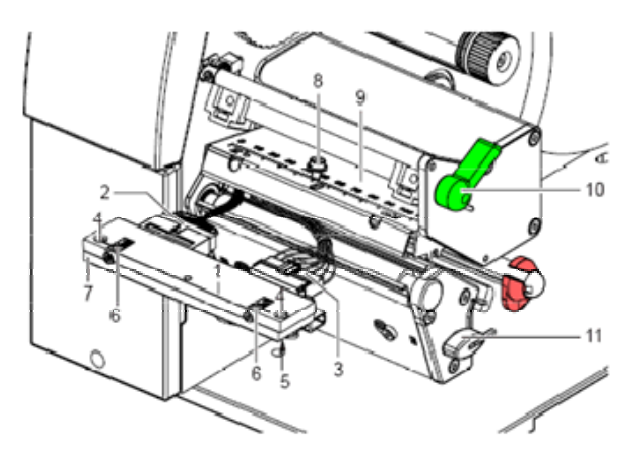

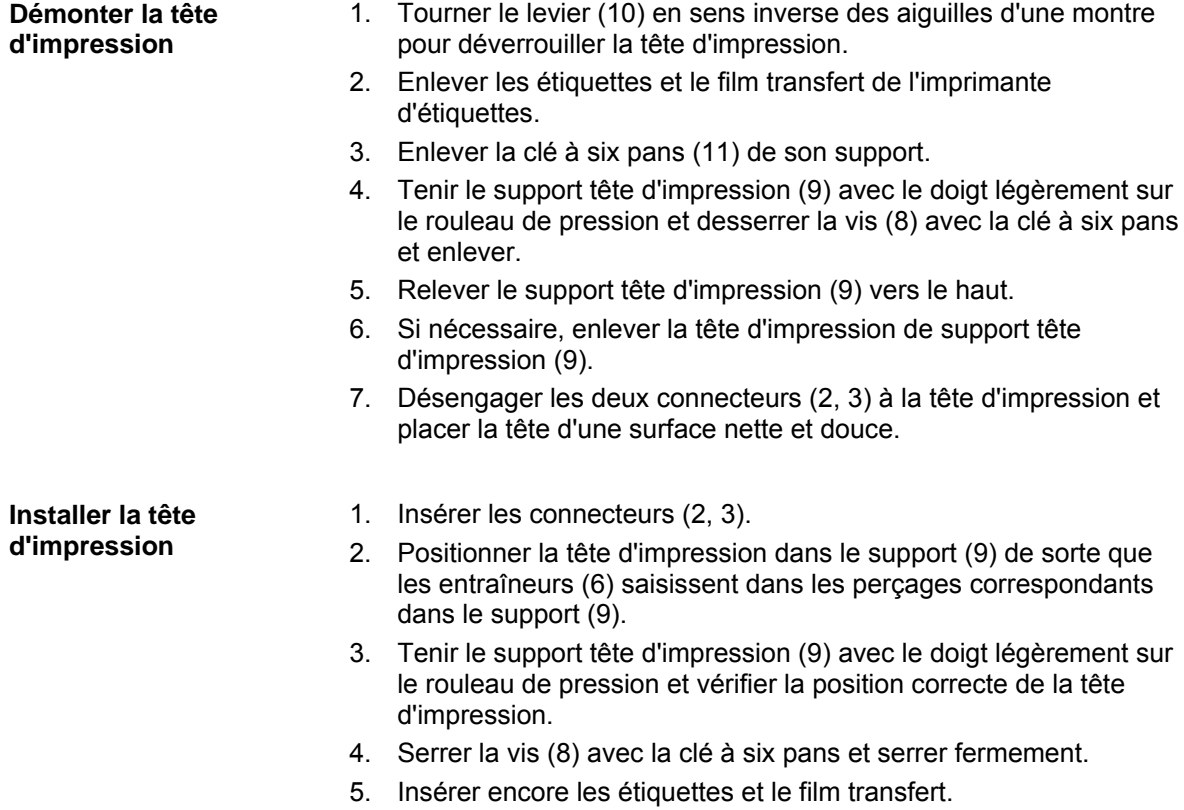

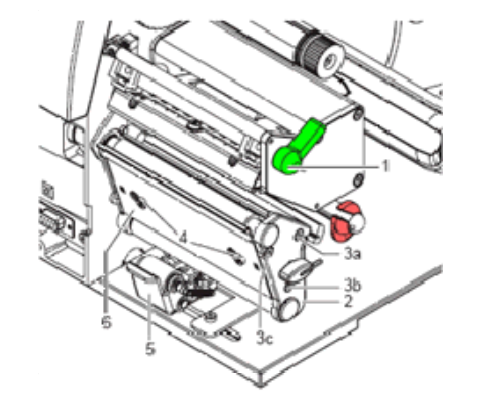

## **5.3 Echanger le rouleau de pression et décollement**

#### **Figure 6**

#### **Démonter la platine**

- 1. Tourner le levier (1) en sens inverse des aiguilles d'une montre pour déverrouiller la tête d'impression.
- 2. Relever le système de pression (5) de rouleau de décollement.
- 3. Enlever les étiquettes et le film transfert de l'imprimante d'étiquettes.
- 4. Desserrer les vis (4) à la bordure de décollement (6) plusieurs rotations avec la clé à six pans et enlever la bordure de décollement (6).
- 5. Desserrer les vis (3a, b, c) de la plaque (2) avec la clé à six pans.
- 6. Enlever la plaque (2).

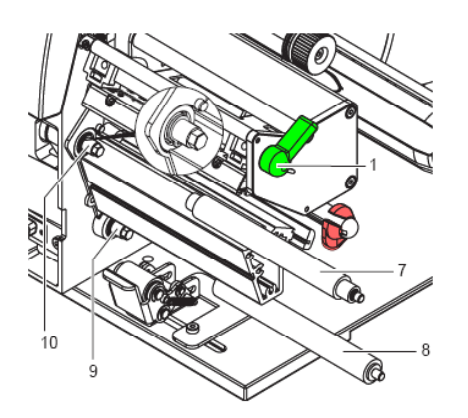

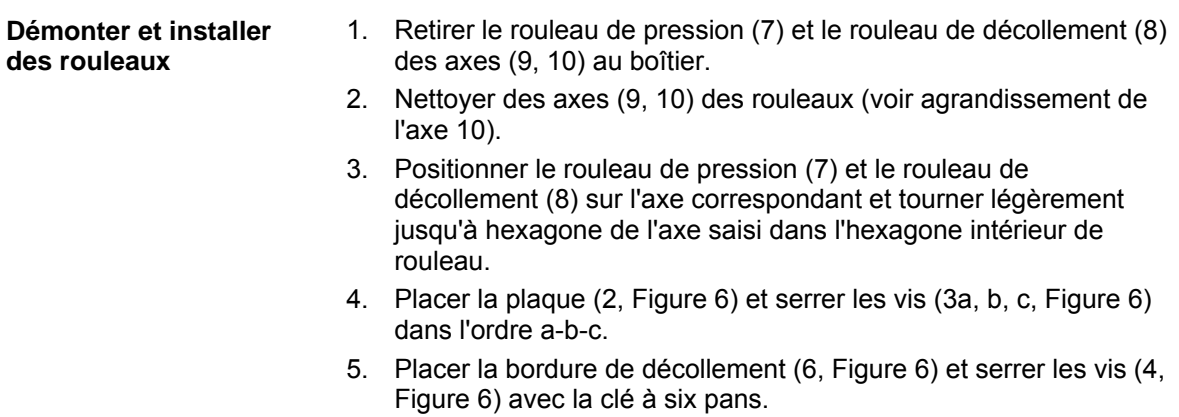

### **5.4 Echanger des limiteurs de couple**

L'enrouleur pour le film transfert et l'enrouleur interne sont liés avec des limiteurs de couple dans l'entraînement principal. Dans le mode d'impression, l'enrouleur de film transfert est freiné avec un limiteur de couple.

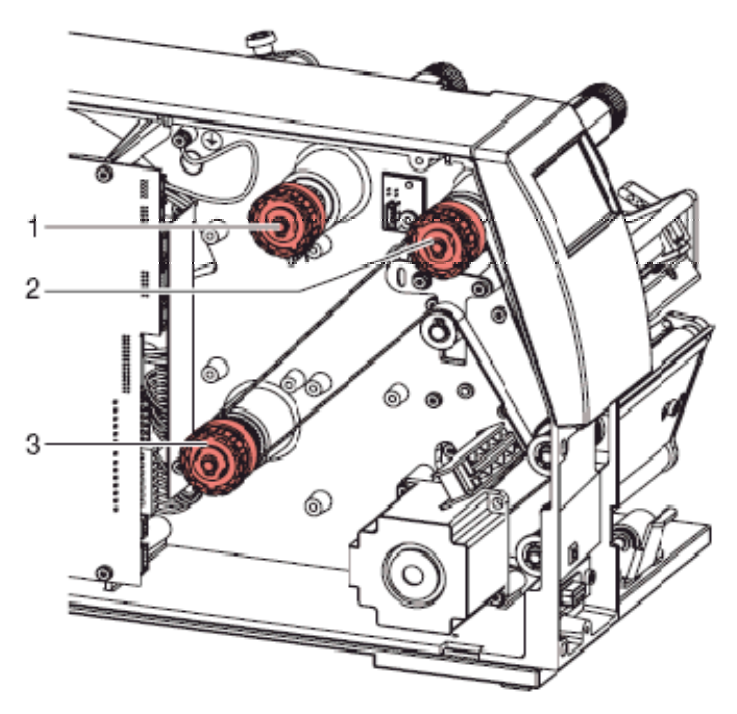

#### **Figure 8**

- 1 = Dérouleur film transfert: Frein
- 2 = Enrouleur film transfert: Accouplement
- 3 = Enrouleur interne: Accouplement

Echanger le limiteur de couple, si celui-ci ne peut plus être ajusté. Pour l'échange d'un enrouleur, le démontage et l'installation d'un limiteur de couple est aussi nécessaire.

- **Démonter le limiteur de couple**
- 1. Déconnecter l'imprimante du branchement de secteur.
- 2. Desserrer le panneau arrière.
- 3. Enlever le circlips (1).
- 4. Enlever l'accouplement et/ou le frein (2) de l'axe d'enrouleur (4, dans la Figure 9).
- 5. Veiller à ce qu'en enlevant du frein, l'entraîneur (4, dans la Figure 23) reste sur l'axe d'enrouleur. Eventuellement, pousser l'entraîneur enlevé à nouveau sur l'axe d'enrouleur. Le profil apparent axial est formé de telle sorte que l'entraîneur n'installe que dans un certain alignement sur l'axe d'enrouleur.

**Installer le limiteur de couple à l'enrouleur** 

 $1$  = Circlips 2 = Limiteur de couple 3 = Disque d'accouplem.

- 4 = Axe d'enrouleur
- 5 = Bobine de courroie

#### **Figure 9**

1. Pousser l'accouplement (2) sur l'axe d'enrouleur (4).

g

- 2. Aligner les niches dans les disques d'accouplement (3) aux guidages dans la bobine de courroie (5).
- 3. Continuer à pousser l'accouplement contre la butée.
- 4. Fixer le circlips (1).

5

- 5. Ajuster l'accouplement (voir le chapitre 6.1, sur la page 27).
- 6. Tirer la cellule d'étiquettes aussi loin que possible en sens de couvercle (voir le chapitre 5.5, sur la page 20) et monter le panneau arrière de l'imprimante.

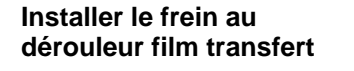

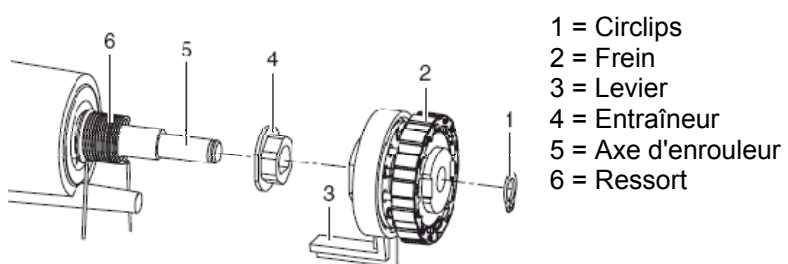

- 1. Pousser le frein (2) sur l'axe d'enrouleur (5) de telle sorte qu'il convient au profil d'hexagone de l'entraîneur (4).
- 2. Veiller à ce que le levier (3) saisi entre les deux fins de ressort (6).
- 3. Fixer le circlips (1).
- 4. Ajuster l'accouplement (voir le chapitre 6.1, sur la page 27).
- 5. Tirer la cellule d'étiquettes aussi loin que possible en sens de couvercle (voir le chapitre 5.5, sur la page 20) et monter le panneau arrière de l'imprimante.

## **5.5 Echanger la cellule d'étiquettes**

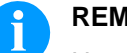

#### **REMARQUE!**

Une pollution de la cellule d'étiquettes peut conduire à un mal fonctionnement. Avant de l'échange de la cellule d'étiquettes, vérifier si elle est polluée et la nettoyer éventuellement (voir le chapitre 4.4, page 13).

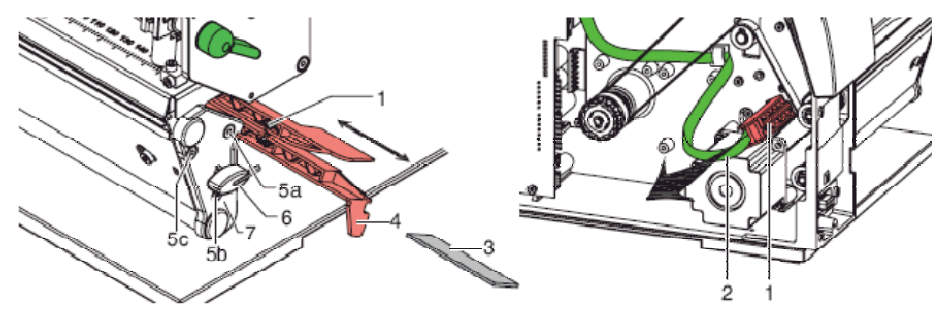

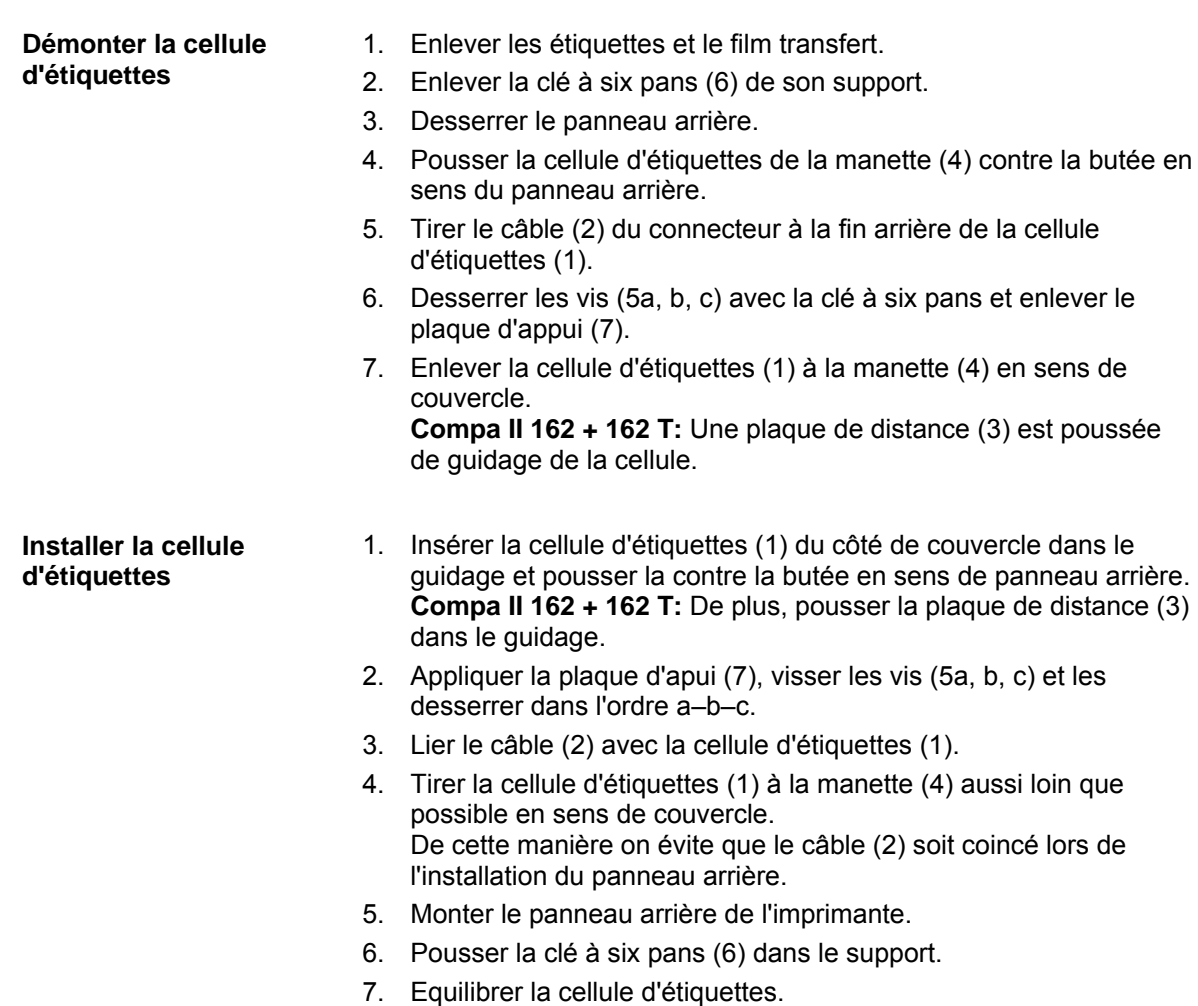

## **5.6 Echanger la carte CPU**

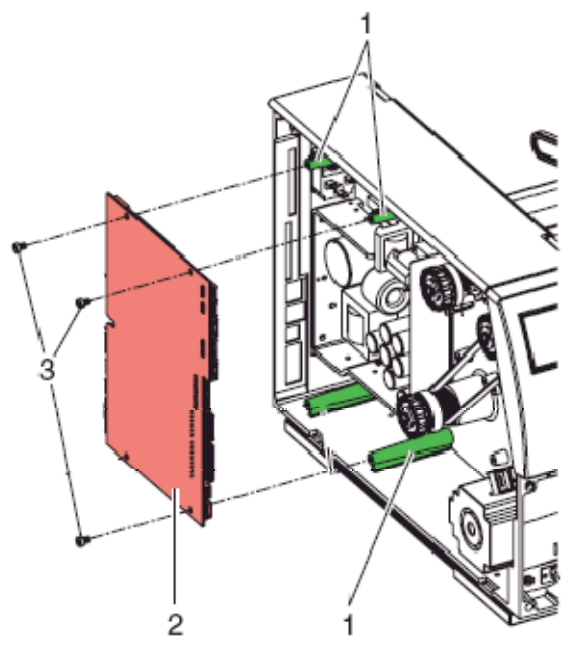

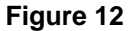

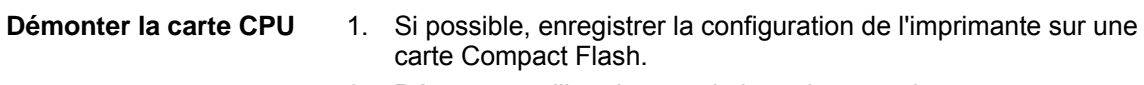

- 2. Déconnecter l'imprimante du branchement de secteur.
- 3. Retirer tous les câbles d'interface du panneau arrière.
- 4. Enlever la carte mémoire.
- 5. Desserrer le panneau arrière.
- 6. Enlever tous les connecteurs latéraux de la carte CPU (2).
- 7. Enlever les trois vis de fixation (3) de la carte CPU.
- 8. Enlever prudemment la carte CPU.

1. Attacher la carte CPU (2) aux supports (1). **Installer la carte CPU** 

- 2. Fixer la carte CPU avec les trois vis (3).
- 3. Insérer tous les connecteurs à la carte imprimée.
- 4. Tirer la cellule d'étiquettes aussi loin que possible en sens de couvercle (voir le chapitre 5.5, page 20) et monter le panneau arrière de l'imprimante.
- 5. Rétablir tous connexions d'interface au panneau arrière de l'imprimante.
- 6. Connecter le cordon électrique au panneau arrière de l'imprimante.
- 7. Si nécessaire, démarrer une mise à jour de Firmware.
- 8. Equilibrer la cellule d'étiquettes.
- 9. Si possible, charger la configuration de l'imprimante de la carte mémoire. Autrement définir la configuration de l'imprimante par le panneau d'opération.

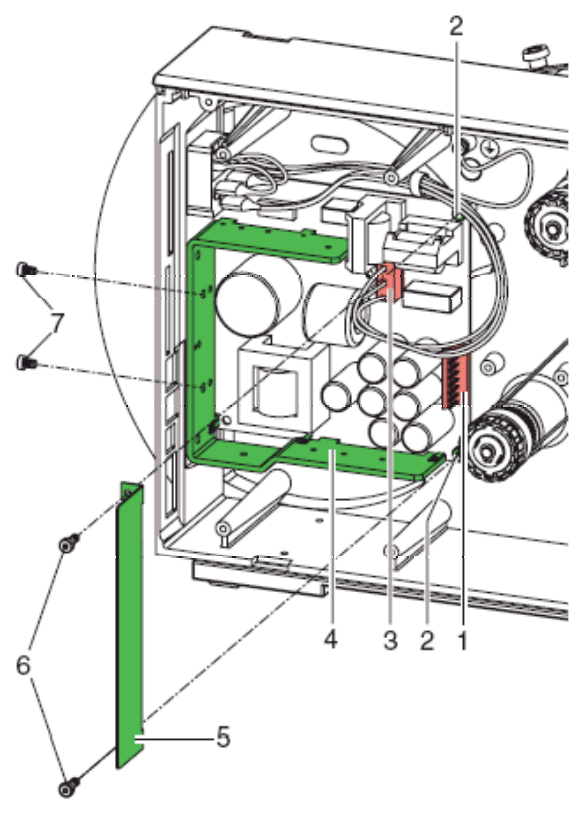

## **5.7 Echanger le bloc d'alimentation**

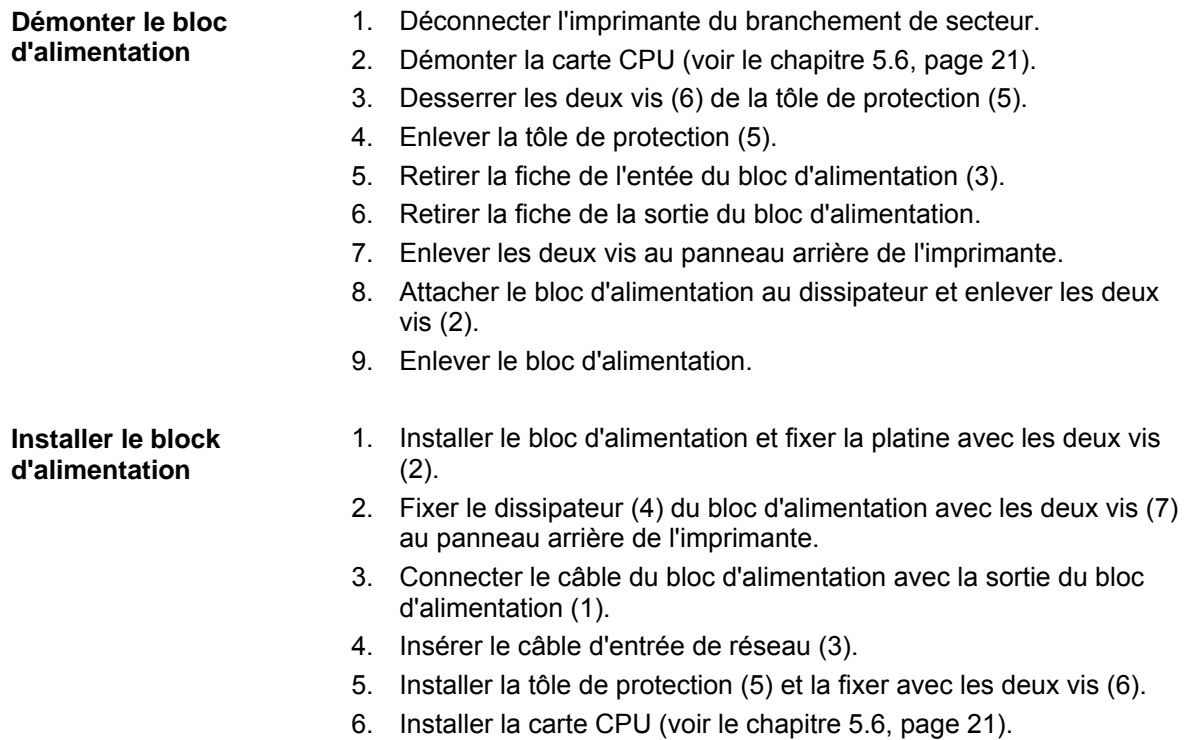

## **5.8 Echanger le module WiFi**

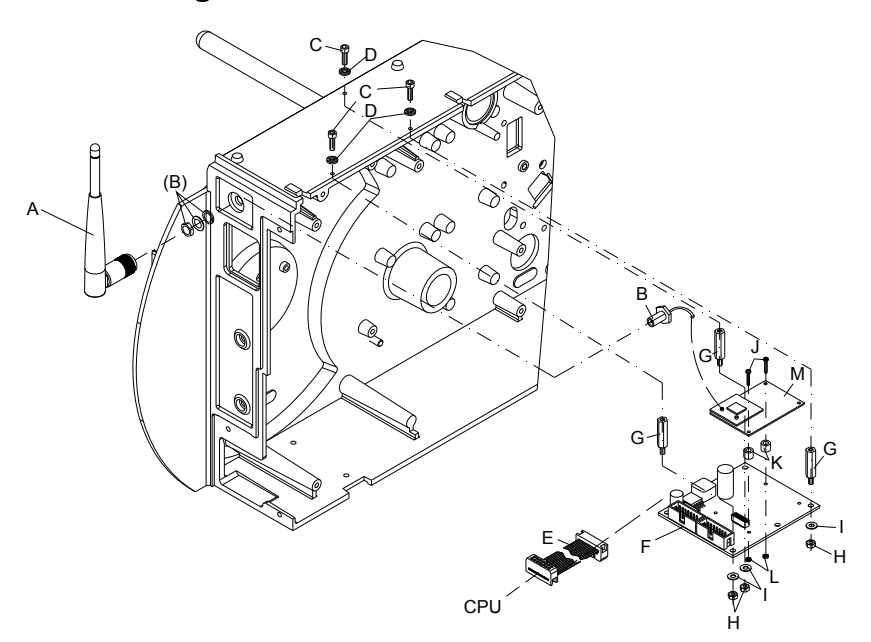

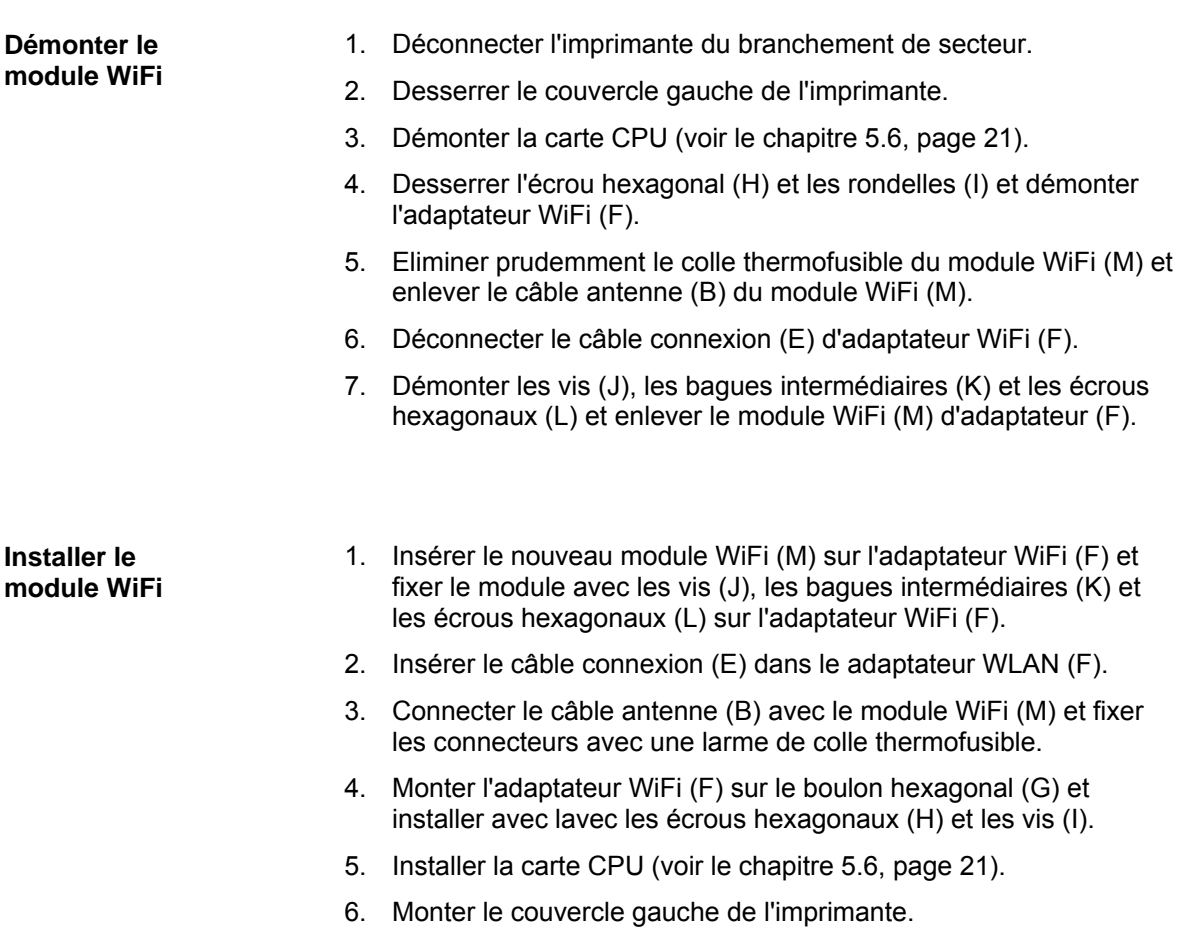

### **5.9 Echanger la batterie de lithium**

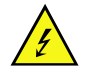

#### **DANGER!**

Risque d'explosion suite à un échange inadéquate de la batterie!

 $\implies$  Il est absolument nécessaire de respecter la polarité.

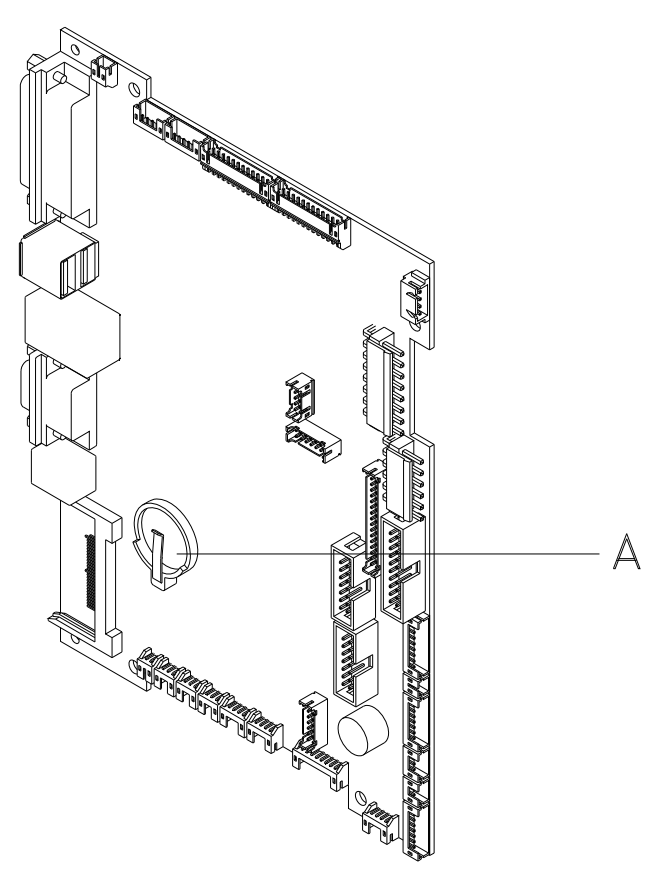

- 1. Soulever le clip maintien à l'aide d'un moyen non-métallique (par ex. règle de plastique).
- 2. Enlever la batterie de lithium défectueuse.
- 3. Insérer la nouvelle batterie de lithium dans le support (A). Respecter absolument la polarité.

## **5.10 Echanger le fusible**

F1: Fusible fin 10A/T = protection de toutes les tensions de bloc d'alimentation

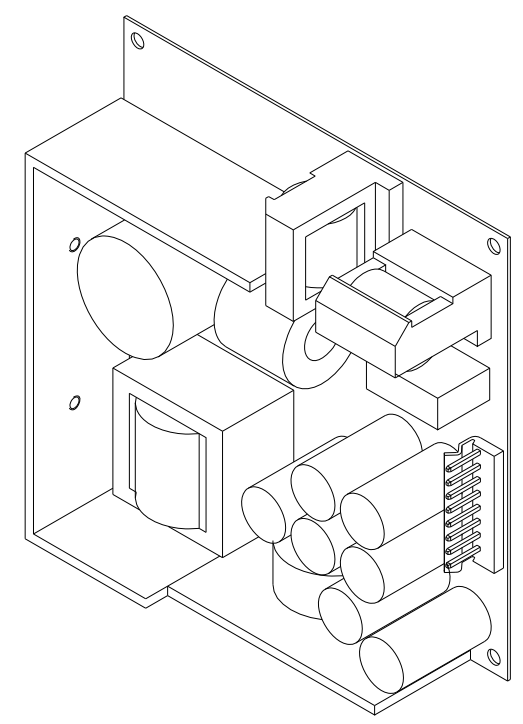

- 1. Enlever le couvercle gauche de l'appareil. Desserrer deux vis au bord supérieur à gauche de l'imprimante.
- 2. Enlever la carte CPU (voir le chapitre 5.6, page 21).
- 3. Echanger la fusible secondaire du bloc d'alimentation.
- 4. Installer encore la CPU (voir le chapitre 5.6, page 21) et rétablir les connexions.
- 5. Assembler le couvercle d'appareil.

## **6 Ajustages, réglages et équilibrages**

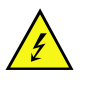

#### **DANGER!**

Danger de mort par choc électrique!

 $\implies$  Couper l'imprimante du secteur avant tous travaux de maintenance et attendre environ 2-3 minutes jusqu'à ce que le bloc d'alimentation se soit déchargé.

#### **6.1 Régler le moment de rotation**

L'enrouleur pour le film transfert et l'enrouleur interne sont couplés avec les limiteurs de couple dans l'entraînement principal. Le dérouleur du film transfert est freiné dans le mode d'impression avec un limiteur de couple.

Le réglage correct des moments de rotation de ces limiteurs de couple est nécessaire pour:

- Le passage exact de film transfert lors de transport des étiquettes.
- L'évitement des plis dans le passage de film transfert.
- Le serrage suffisamment de la bande transporteuse. Cela permet un enlèvement facile des étiquettes en mode décolleur.
- La bande d'étiquettes suffisamment serrée.

Lors de transport de retour d'étiquettes, les axes des enrouleurs ne sont pas avancés actifs par des courroies mais seulement par la tension de rouleau de pression. Le moment nécessaire pour désengager des enrouleurs de l'entraînement de courroie est réalisé sur un frein dans le disque de rouleur qui agit dans les deux sens. Le moment de rotation en sens des aiguilles d'une montre se résulte ainsi de la somme du moment de couple et du moment de frein. Lors de la rotation de l'axe de déroulement an sens inverse des aiguilles d'une montre seulement le moment de frein agit. C'est pourquoi aux enrouleurs des mesurages des moments de rotation sont nécessaires en les deux directions.

Le type de mesure se différencie pour les différents limiteurs de couple:

- Mesurage des moments de rotation à l'enrouleur et le dérouleur film transfert (voir le chapitre 6.2, page 28)
- Mesurage de moment de rotation à l'enrouleur interne (voir le chapitre 6.3, page 29).

Si le moment de rotation dévie de la valeur prescrite, ajuster celui-ci à nouveau. La procédure d'ajustement des moments de rotation de l'enrouleur et de dérouleur film transfert et de l'enrouleur interne sont identiques.

#### **(enrouleur/dérouleur) Mesurage des**  Le mesurage des moments de rotation est effectué par la **moments de rotation**  détermination des forces de traction à un bloc d'essai attaché sur le **(enrouleur/dérouleur**  rouleau respectif. **film transfert)**  Le lien physique entre le moment et la force de traction est:  $F = M / r$   $F = Force$  de traction [N] M = Moment d'enroulement [Ncm]  $r =$ Radius de bloc d'essai (30 mm)  $M_{Auf}$  = 13,5 - 15,0 Ncm  $F_{Auf}$  = 4,5 - 5,0 N **Valeurs prescrites Compa II 104, enrouleur film transfert Compa II 106: Compa II 162:**  $M_{Aut} = 21.0 - 22.5$  Ncm  $F_{Aut} = 7.0 - 7.5$  N **Valeurs prescrites Compa II 104,**   $M_{Ab} = 4.0 - 4.5$  Ncm  $F_{Ab} = 1.3 - 1.5$  N **dérouleur film transfert Compa II 106: Compa II 162:**  $M_{Ab} = 6.0 - 7.0$  Ncm  $F_{Ab} = 2.0 - 2.3$ o. (Kg) ෧ ⊚) (ල

**6.2 Mesurer des moments de rotation** 

**Figure 17** 

- 1. Déconnecter l'imprimante du branchement de secteur.
- 2. Démonter le panneau arrière.
- 3. Monter le bloc d'essai (3) sur le dispositif de film transfert (4).
- 4. Tourner l'écrou moleté en sens inverse des aiguilles d'une montre pour fixer le bloc d'essai.
- 5. Enrouler plusieurs fois le cordon attaché au bloc d'essai autour de bloc d'essai.
- 6. Fixer la balance à ressort [10 N] (1) à la fin de cordon et la déplacer verticalement vers le haut, jusqu'à ce que le dispositif de film transfert se commence à tourner.
- 7. Si la courroie d'entraînement se déplace aussi à l'enrouleur, celleci doit être fixée pendant le mesurage. Autrement, la mesure est falsifiée.
- 8. Dérouler le cordon au moins une rotation complète du bloc d'essai et entretemps lire la force de traction F à la balance à ressort.
- 9. Déterminer la force de traction à l'enrouleur de film transfert de la même manière dans le sens contraire (2).

Si le moment de rotation dévie de la valeur prescrite, il doit être ajusté à nouveau.

#### **6.3 Mesurer des moments de rotation (enrouleur interne)**

Le mesurage des moments de rotation est effectué par la détermination des forces de traction avec un cordon enroulé sur l'enrouleur. Le mesurage est effectué sans bloc d'essai. Le lien physique entre le moment et la force de traction est:

 $F = M / r$   $F = Force$  de traction [N] M = Moment d'enroulement [Ncm] r = Radius de l'enrouleur interne (20 mm)

**Valeurs prescrites enrouleur film transferright interne** 

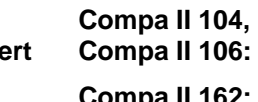

 $M_{Auf}$  = 28 - 32 Ncm  $F_{Auf}$  = 14 - 16 N **Compa II 162: Comparish Apple 36 - 44 Ncm**  $F_{\text{Auf}} = 18 - 22 \text{ N}$ 

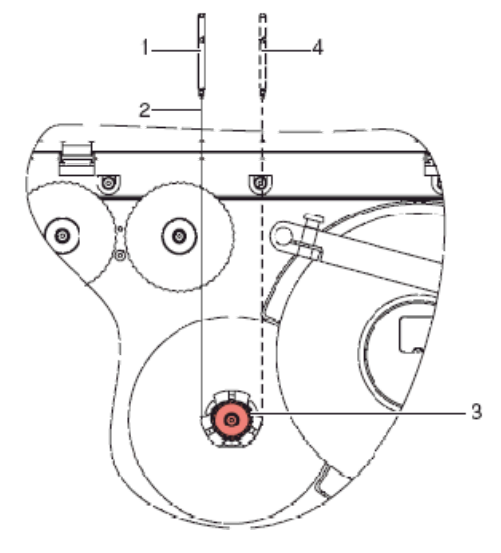

#### **Figure 18**

- 1. Déconnecter l'imprimante du branchement de secteur et démonter le panneau arrière.
- 2. Enlever les étiquettes et le film transfert.
- 3. Pousser le cordon (2) sous un clip de 'enrouleur interne (3) et l'enroulée plusieurs fois autour d'enrouleur.
- 4. Fixer la balance à ressort [25 N] (1) à la fin de cordon.
- 5. Déplacer la balance à ressort (1) verticalement vers le haut, jusqu'à ce que l'enrouleur se commence à tourner.
- 6. Si la courroie d'entraînement se déplace aussi, celle-ci doit être fixée pendant le mesurage. Autrement, la mesure est falsifiée.
- 7. Dérouler le cordon au moins une rotation complète du bloc d'essai et entretemps lire la force de traction F à la balance à ressort.
- 8. Déterminer la force de traction de la même manière dans le sens contraire (4).

Si le moment de rotation dévie de la valeur prescrite, il doit être ajusté à nouveau.

#### **6.4 Régler le moment de rotation**

Le moment de rotation peut être modifié à la bague moletée de limiteur de couple correspondant. Les numéros sur la bague moletée sont pour la dimension du moment de rotation.

- 1: Le plus petit moment de rotation
- 7: Le plus grand moment de rotation

La valeur de réglage actuelle est indiquée par le numéro qui se trouve aux positions des deux verrous d'arrêtoir.

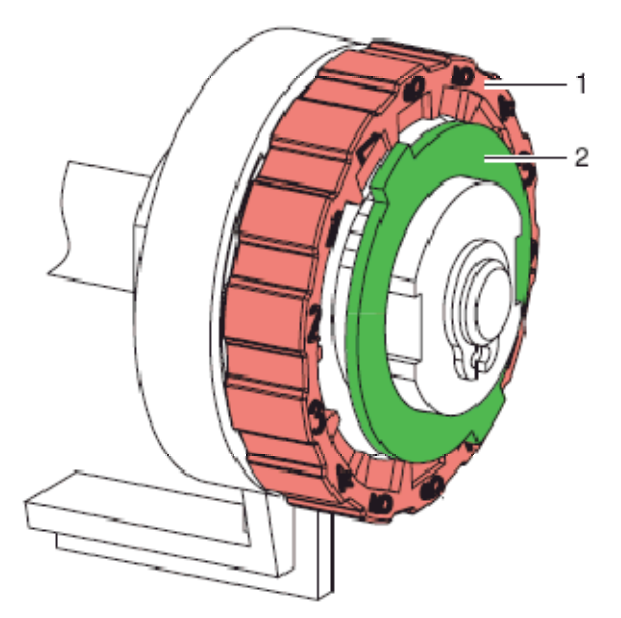

#### **Figure 19**

- 1. Déconnecter l'imprimante du branchement de secteur et démonter le panneau arrière.
- 2. Pousser la bague moletée (1) de limiteur de couple dans le sens de couvercle.

L'arrêtoir (2) de la bague moletée est libéré.

- 3. Pousser la bague moletée et tourner la dans la position désirée.
- 4. Lâcher la bague moletée dans la position désirée.
- 5. Veiller à ce que les pattes de l'arrêtoir se trouvent complètements dans les niches de la valeur de réglage.
- 6. Mesurer de nouveau le moment de rotation et le comparer avec la valeur prescrite. Dispositif de film transfert (voir le chapitre 6.2, page 28) Enrouleur interne (voir le chapitre 6.3, page 29).
- 7. Répéter l'ajustage jusqu'à ce que le moment de rotation mesuré se trouve dans la marge de tolérance.
- 8. Tirer la cellule d'étiquettes aussi loin que possible en sens de couvercle (voir le chapitre 5.5, page 20) et monter le panneau arrière de l'imprimante.

### **6.5 Ajuster la mécanique d'impression**

Un ajustement fondamental de la mécanique d'impression qui va audelà des réglages se référent sur des formats, n'est nécessaire que lorsque l'unité de tête d'impression a été démonté ou que des parties dans ce secteur ont été changées. L'échange de la tête d'impression est exclu, car un réajustement n'est pas nécessaire après l'échange.

Les manques suivants dans la qualité d'impression peuvent remarquer un réajustement de la mécanique d'impression:

- Impression trop faible
- Impression trop jardineuse
- Impression éclaircie à un côté
- Lignes horizontales pas parallèlement aux bordes d'étiquette horizontaux
- Tourbe fibreuse clairement de film transfert

#### **REMARQUE!**

Erreurs dans l'impression peuvent aussi provenir de pliage de film transfert. De ce fait, vérifier le passage de film transfert et le système de pression de la tête avant l'ajustement de la mécanique d'impression (voir le *'Mode d'emploi'*).

L'ajustement de la mécanique d'impression contient les séquences de travail dans l'ordre indiqué:

- 1. Préparer l'imprimante d'étiquettes pour l'ajustement (voir la page 32).
- 2. Ajuster la position de la tête d'impression (voir le chapitre 6.6, page 33).
- 3. Ajuster la pression de la tête d'impression (voir le chapitre 6.7, page 34).
- 4. Ajuster le passage de film transfert (voir le chapitre 6.8, page 35).

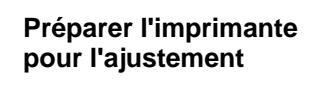

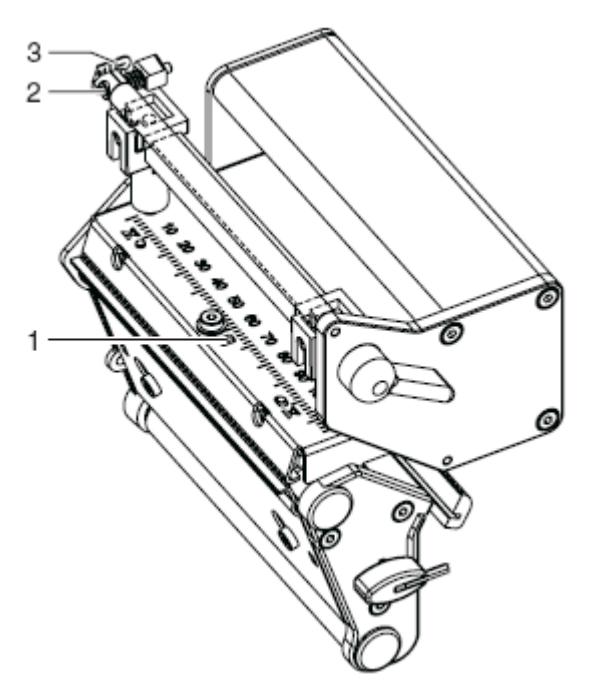

#### **Figure 20**

- 1. Insérer des étiquettes et film transfert qui passent sur la largeur d'impression complète.
- 2. Mettre le détournement de film transfert avec une vis (2) dans la position centrale (3).
- 3. Positionner les poussoirs de telle sorte que les vis d'ajustage soient accessibles par les perçages dans l'axe carré.
- 4. Desserrer la vis (1) de bombage de tête avec une clé à six pans (1,5 mm). Tourner la vis en sens inverse des aiguilles d'une montre jusqu'à ce que la rotation devienne légère. Cela devrait apparaître après au maximum une demi-rotation.

Si l'imprimante d'étiquettes est préparée pour l'ajustement, continuer avec l'ajustement de la position de tête d'impression (voir le chapitre 6.6, page 33).

#### **6.6 Ajuster la position de la tête d'impression**

Pour une impression optimale, exécuter les réglages à la tête d'impression suivants:

- $\implies$  Aligner la ligne focale au point le plus élevé au rouleau de pression. Dans cette position, le noircissement de l'impression est le plus intensif.
- Régler le parallélisme des lignes horizontales au bord d'étiquette.

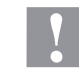

#### **PRÉCAUTION!**

L'unité de tête d'impression peut être endommagée!

La tentative d'un ajustement de la tête d'impression lors de vis de fixation (3) serrées peut conduire à des défauts à l'unité de tête d'impression.

 Avant l'ajustement de la tête d'impression, desserrer toujours les vis de fixation (3).

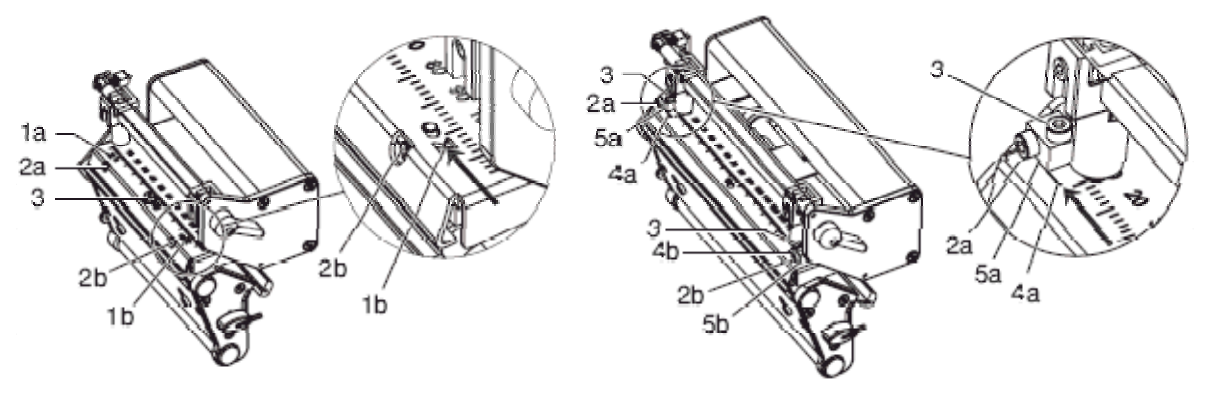

**Figure 21** 

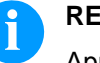

#### **REMARQUE!**

Après chaque étape d'ajustement, le verrouillage de tête d'impression doit être ouvert et encore fermé.

- 1. Vérifier l'alignement de la tête d'impression dans les fenêtres d'ajustement (1). **Compa II 162 + 162 T:** Vérifier l'alignement de la tête d'impression aux pièces coulissantes (5).
- 2. Si la tête d'impression n'est pas alignée correctement, desserrer les vis (3) d'une rotation de quart.
- 3. Si la tête n'est pas alignée correctement, avec les vis (2) aligner les lignes sur la tête aux pontes des niches. **Compa II 162 + 162 T:** aligner les lignes (4) sur l'axe de la tête au bord avant des pièces coulissantes (5). La vis (2a) agit en priorité sur la moitié intérieure de la tête d'impression, la vis (2b) agit sur la moitié extérieure. Tourner dans le sens des aiguilles d'une montre déplace la tête d'impression en avant et au **Compa II 162 + 162 T** vers l'arrière.
- 4. Démarrer une impression de test (voir le *'Mode d'emploi'*).
- 5. Si les lignes horizontales dans l'impression de test ne sont pas parallèles aux bordes d'étiquette, régler avec les vis (2) le parallélisme.
- 6. En gardant le parallélisme par tourner les vis (2a) et (2b), régler la qualité d'impression optimale. Des différences en degrés de noircissement entre les deux parties sont encore admises.
- 7. Serrer les vis (3).

Si la tête d'impression est régler parallèle, continuer avec l'ajustement de la pression de la tête d'impression.

#### **6.7 Ajuster la pression de la tête d'impression**

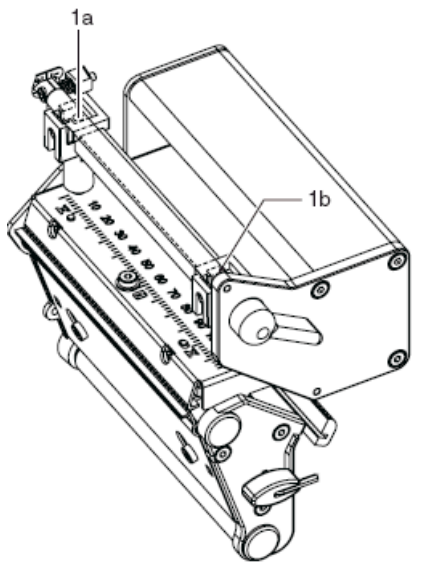

La pression de la tête d'impression peut être modifiée avec les vis (1a) et/ou (1b) à l'intérieur et/ou à l'extérieur. Une augmentation de la pression de tête conduit sur la partie correspondante à une amélioration du noircissement de l'impression et à un déplacement de passage de film transfert dans le sens correspondant.

#### **Figure 22**

- 1. Tourner les vis d'ajustement (1) en sens inverse des aiguilles d'une montre jusqu'à ce que la rotation devienne légère.
- 2. Réduire la valeur du contraste dans le menu fonction, jusqu'à ce que l'impression ne puisse être reconnue plus que faible. Sous ces conditions, des inexactitudes lors de l'ajustement peuvent être clairement reconnues.
- 3. Démarrer une impression de test (voir le *'Mode d'emploi'*).
- 4. Sur la partie dont l'impression est plus faible, tourner la vis d'ajustement (1a ou 1b) dans de petites étapes dans le sens des aiguilles d'une montre, jusqu'à ce que l'impression soit égale sur la largeur complète. Il est possible que vous devez tourner les deux vis d'ajustement

mutuellement et dans le résultat provient une impression dans l'ensemble trop claire.

Si l'impression est ajustée de manière égale, continuer avec l'ajustement le passage de film transfert (voir le chapitre 6.8, page 35).

### **6.8 Ajuster le passage de film transfert\***

Le passage de film transfert peut être ajusté par la modification de la pression de tête d'impression et par l'ajustement du rouleau de renvoi. Une amplification de la pression de tête d'impression avec les vis (3a) et/ou (3b) cause un décalage de passage de film transfert dans le sens correspondant. L'inclinaison de rouleau de renvoi sert à la suppression des plis dans le passage de film transfert. Des plis qui ne peuvent pas être éliminés avec l'inclinaison, peuvent être supprimés avec le bombage de la tête d'impression.

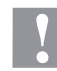

#### **PRÉCAUTION!**

L'unité de tête d'impression peut être endommagée avec le bombage de la tête d'impression.

Tourner trop forte de vis d'ajustement (1) peut conduire à des défauts à l'unité tête d'impression.

- Aussitôt qu'en tournant la vis d'ajustement (1) une résistance signifiante aura connaissable, ne continuer à tourner que dans les étapes très petites au maximum une rotation d'huitième.
- Ne tourner la vis d'ajustement (1) qu'aussi loin qu'absolument nécessaire..
	- 1. Vérifier le passage de film transfert. Le film transfert enroulé devrait avoir la même distance du disque d'enrouleur que le rouleau film transfert du disque de dérouleur.
	- 2. Si le film transfert passe à l'extérieur ou vers l'intérieur, tourner la vis correspondante (3a) ou (3b) dans de petites étapes dans le sens des aiguilles d'une montre.
	- 3. Attendre après chaque étape d'ajustement, jusqu'à ce que le passage de film transfert se soit stabilisé.
	- 4. Vérifier le passage de film transfert en vue de plis.
	- 5. Si à l'intérieur apparaissent des plis, tourner la vis (2) en sens inverse des aiguilles d'une montre.
	- 6. Si à l'extérieur apparaissent des plis, tourner la vis (2) en sens des aiguilles d'une montre.
	- 7. Si les plies ne peuvent pas être éliminés (par ex. plies au milieu), tourner la vis d'ajustement (1) avec une clé à six pans (1,5 mm) (voir l'avertissement) extrêmement prudemment dans le sens des aiguilles d'une montre. Observer le passage de film transfert.

En le resserrement de la vis d'ajustement (1), la tête d'impression est arquée dans le milieu légèrement vers le bas. Un éclaircissement faible dans les secteurs marginaux de l'impression ne peut pas être exclu entièrement avec cela.

8. Si aucun bombage n'est nécessaire, serrer la vis (2) dans le sens des aiguilles d'une montre jusqu'à ce que la vise coince au minimum.

-\*

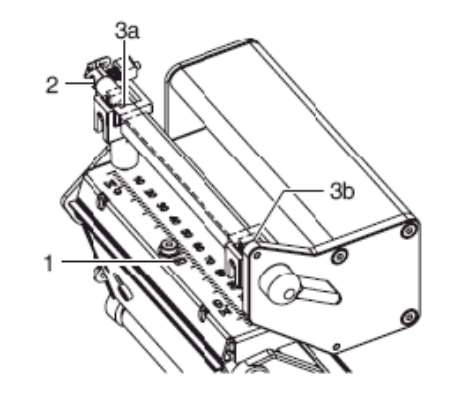

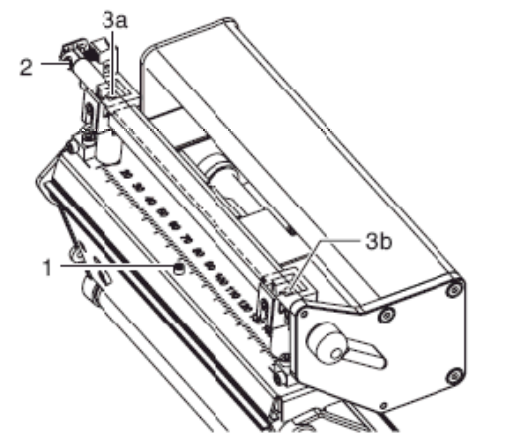

**Figure 23** 

#### **6.9 Ajuster la tension courroie d'entraînem. principal de moteur**

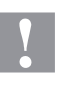

#### **PRÉCAUTION!**

La courroie peut être endommagée par mauvais ajustement. Un mauvais ajustement ou une tension trop faible de la courroie peut causer que celle-ci aiguise pendant l'impression à la cellule d'étiquettes et est endommagée.

 $\implies$  Tenir la courroie de telle sorte qu'elle ne puisse pas aiguiser à la cellule d'étiquettes.

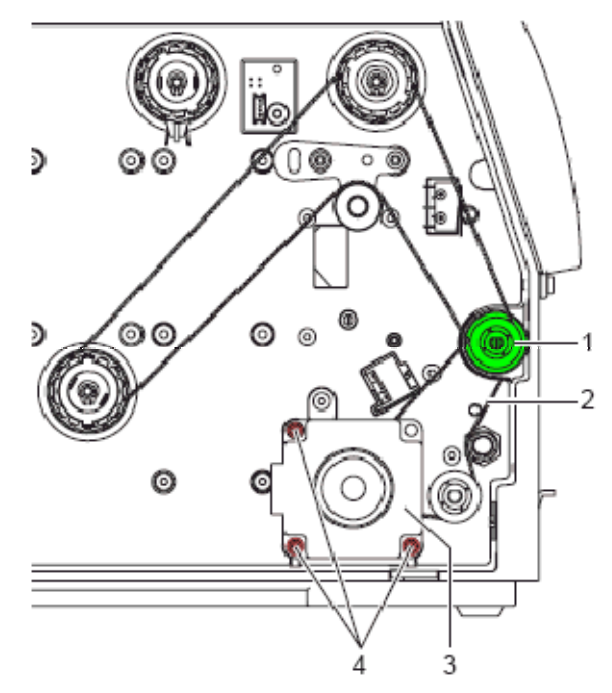

- 1. Déconnecter l'imprimante du branchement de secteur.
- 2. Démonter le panneau arrière.
- 3. Desserrer les trois vis de fixation (4) de l'entraînement principal de moteur (3).
- 4. Pivoter l'entraînement principal de moteur (3) de sorte que la courroie (2) soit tenu entre le moteur et le rouleau de pression (1).
- 5. Serrer les vis de fixation (4) dans cette position de moteur.
- 6. Tirer la cellule d'étiquettes aussi loin que possible en sens de couvercle (voir le chapitre 5.5, page 20) et monter le panneau arrière de l'imprimante.

### **6.10 Ajuster commutateur de tête**

Le commutateur de tête évite une opération avec la tête d'impression ouverte.

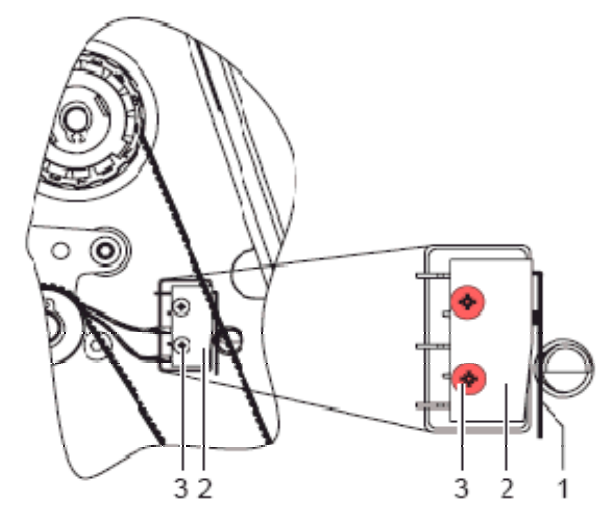

- 1. Déconnecter l'imprimante du branchement de secteur.
- 2. Démonter le panneau arrière.
- 3. Fermer la tête d'impression.
- 4. Desserrer légèrement les vis de fixation (3) de commutateur de tête (2).
- 5. Positionner le couvercle de commutateur de tête et le boulon (1) dans une position parallèle (voir la figure agrandie).
- 6. Serrer le commutateur de tête dans cette position.
- 7. Tirer la cellule d'étiquettes aussi loin que possible en sens de couvercle (voir le chapitre 5.5, page 20) et monter le panneau arrière de l'imprimante.

## **7 Equiper des options**

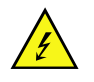

#### **DANGER!**

Danger de mort par choc électrique!

 $\implies$  Déconnecter l'imprimante du secteur avant tous travaux de maintenance et attendre environ 2-3 minutes jusqu'à ce que le bloc d'alimentation se soit déchargé.

### **7.1 Enrouleur interne**

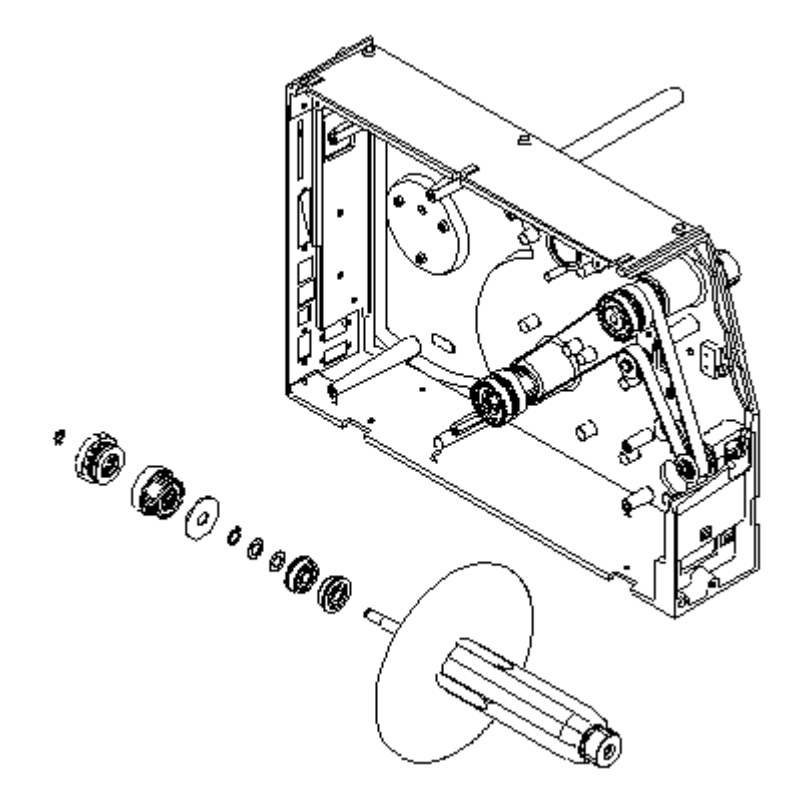

- 1. Enlever les étiquettes et le film transfert.
- 2. Enlever le couvercle gauche de l'appareil. Desserrer deux vis au bord supérieur à gauche de l'imprimante.
- 3. Enlever le couvercle noir pour obtenir l'ouverture pour l'enrouleur interne.
- 4. Monter les pièces détachées de l'enrouleur interne dans l'ordre illustré de l'avant par l'ouverture du châssis.
- 5. Assurer le cours de courroie illustré.
- 6. Assembler le couvercle d'appareil.

#### **7.2 Massicot**

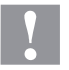

#### **PRÉCAUTION!**

Il existe un risque de blessure aux lames du massicot.

- $\implies$  Assembler/démonter la massicot seulement si l'imprimante est mise hors marche.
- $\implies$  Utiliser la massicot seulement que s'elle est montée à l'imprimante.
- $\implies$  Ne couper pas de matériels qui excéder la spécification (largeur et épaisseur).
- $\implies$  Ne toucher pas dans le secteur des lames mouvementées pendant de l'opération.
- 1. Ouvrir le couvercle droite.
- 2. Enlever le couvercle inférieur.
- 3. Insérer le massicot avec des tétons de guidage dans les ouvertures prévues. Respecter les connecteurs!
- 4. Fixer le massicot avec la vis à tête striée au châssis.
- 5. Serrer le couvercle de front avec l'écrou hexagonal ci-joint et la rondelle au couvercle droite de l'appareil.
- 6. Insérer les étiquettes (voir le *'Mode d'emploi'*).

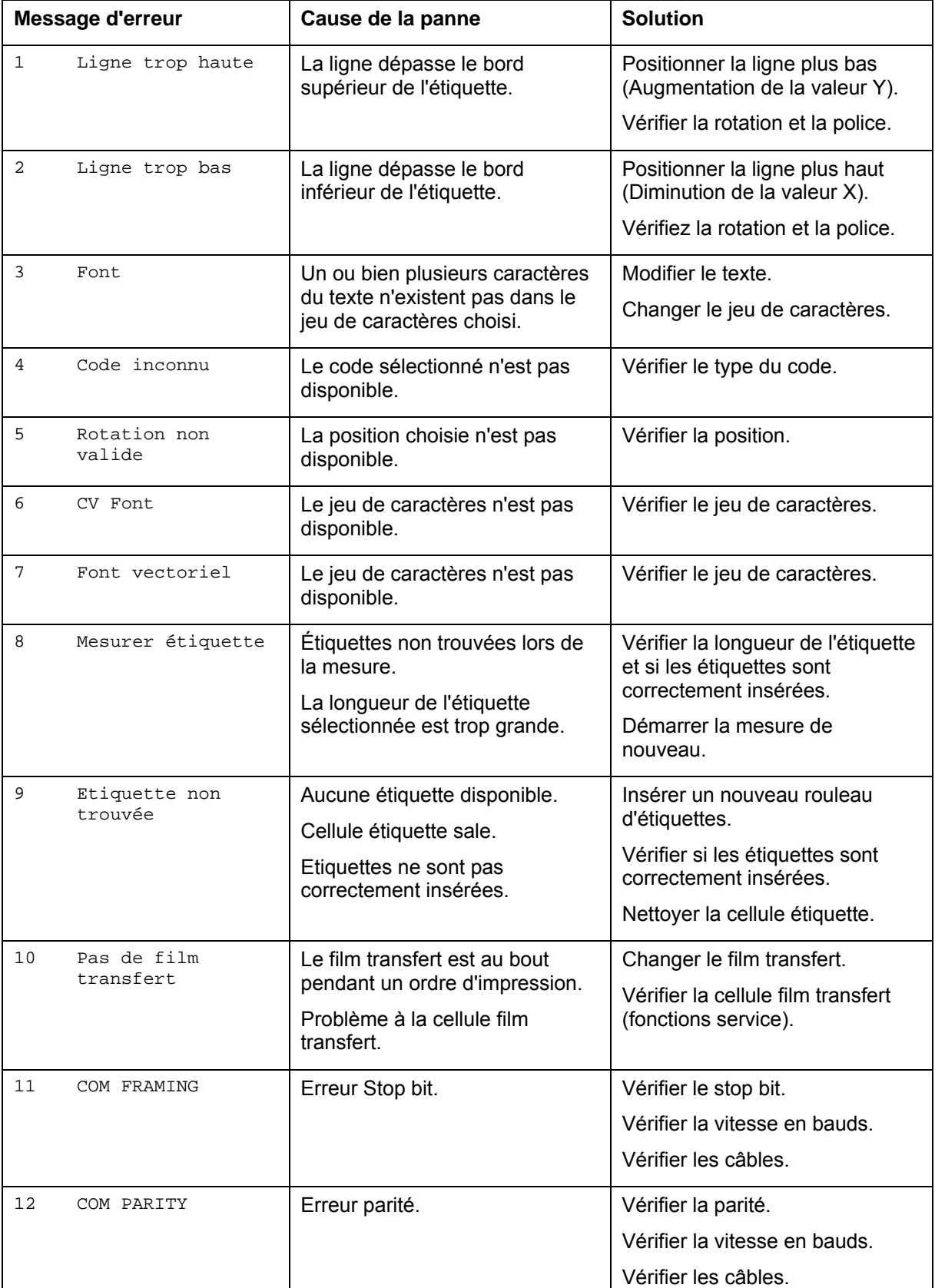

## **8 Messages d'erreurs et solutions**

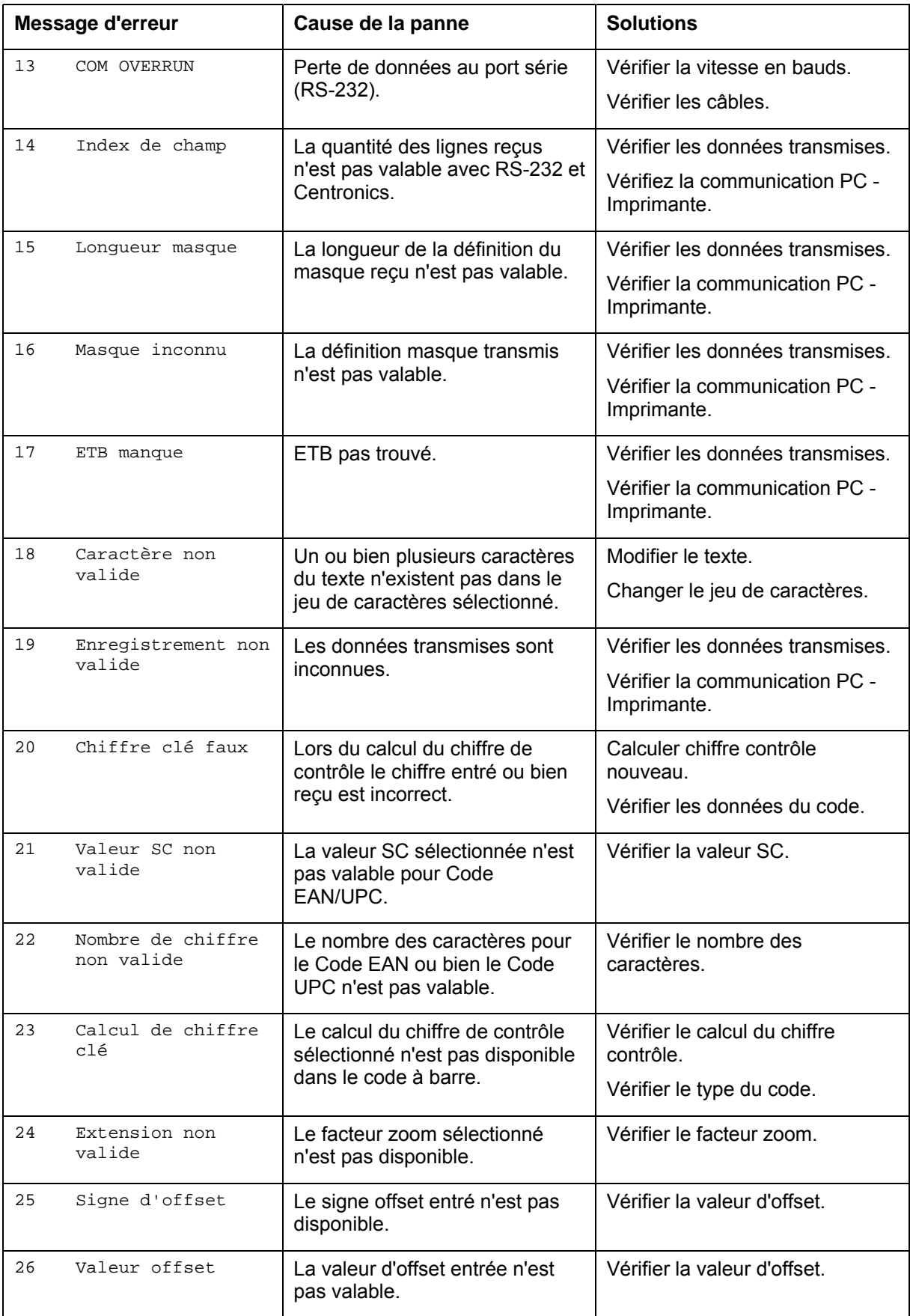

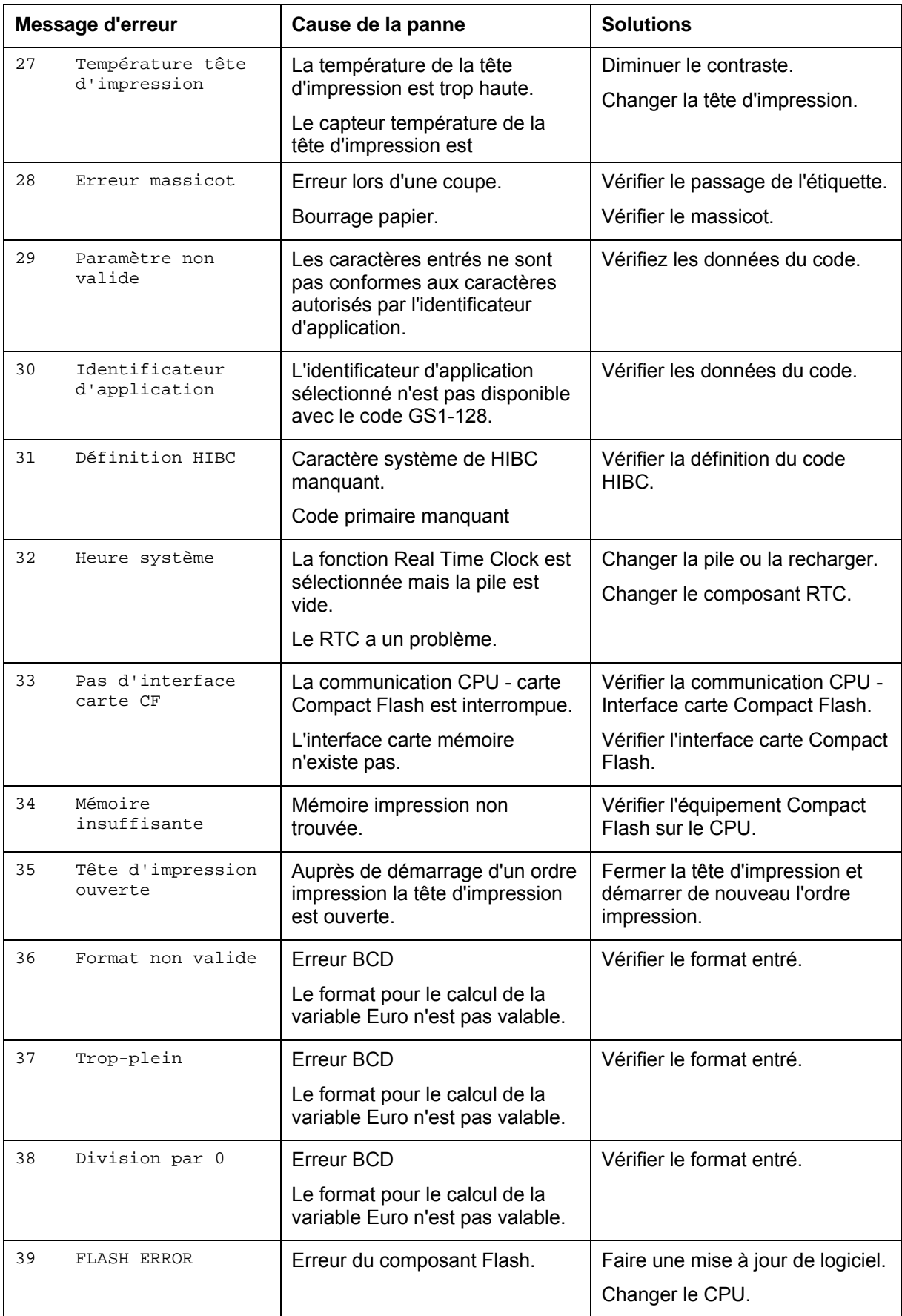

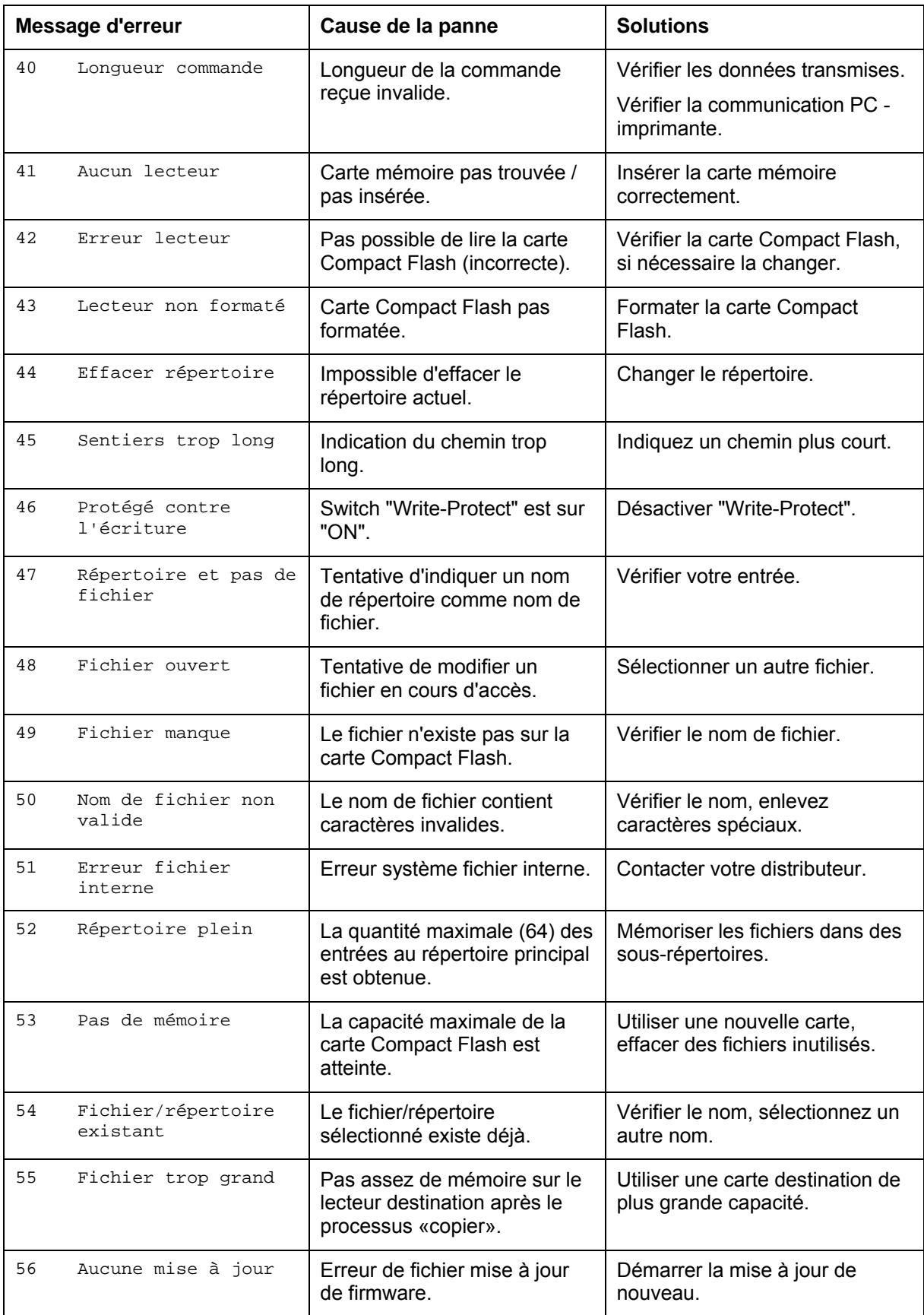

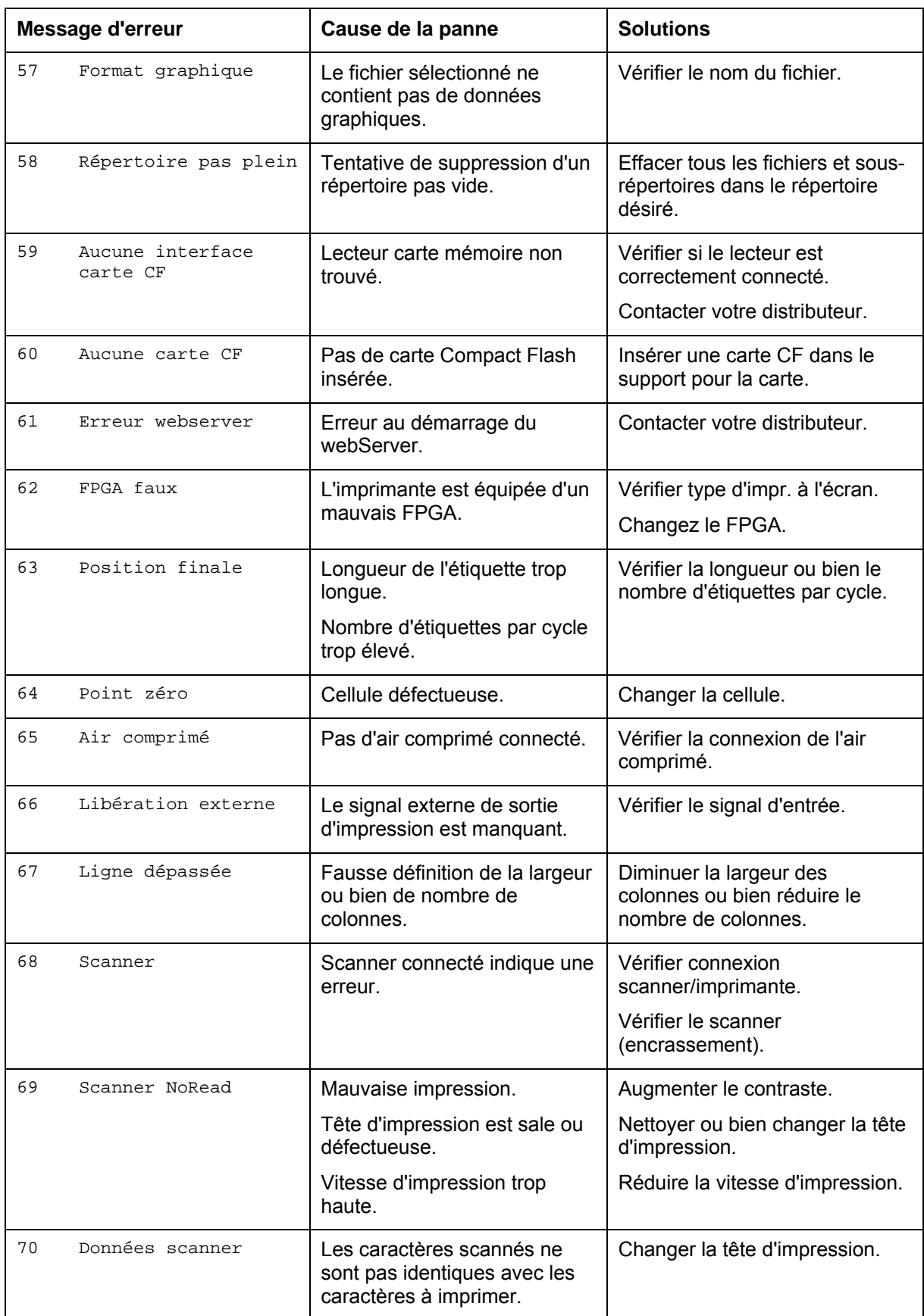

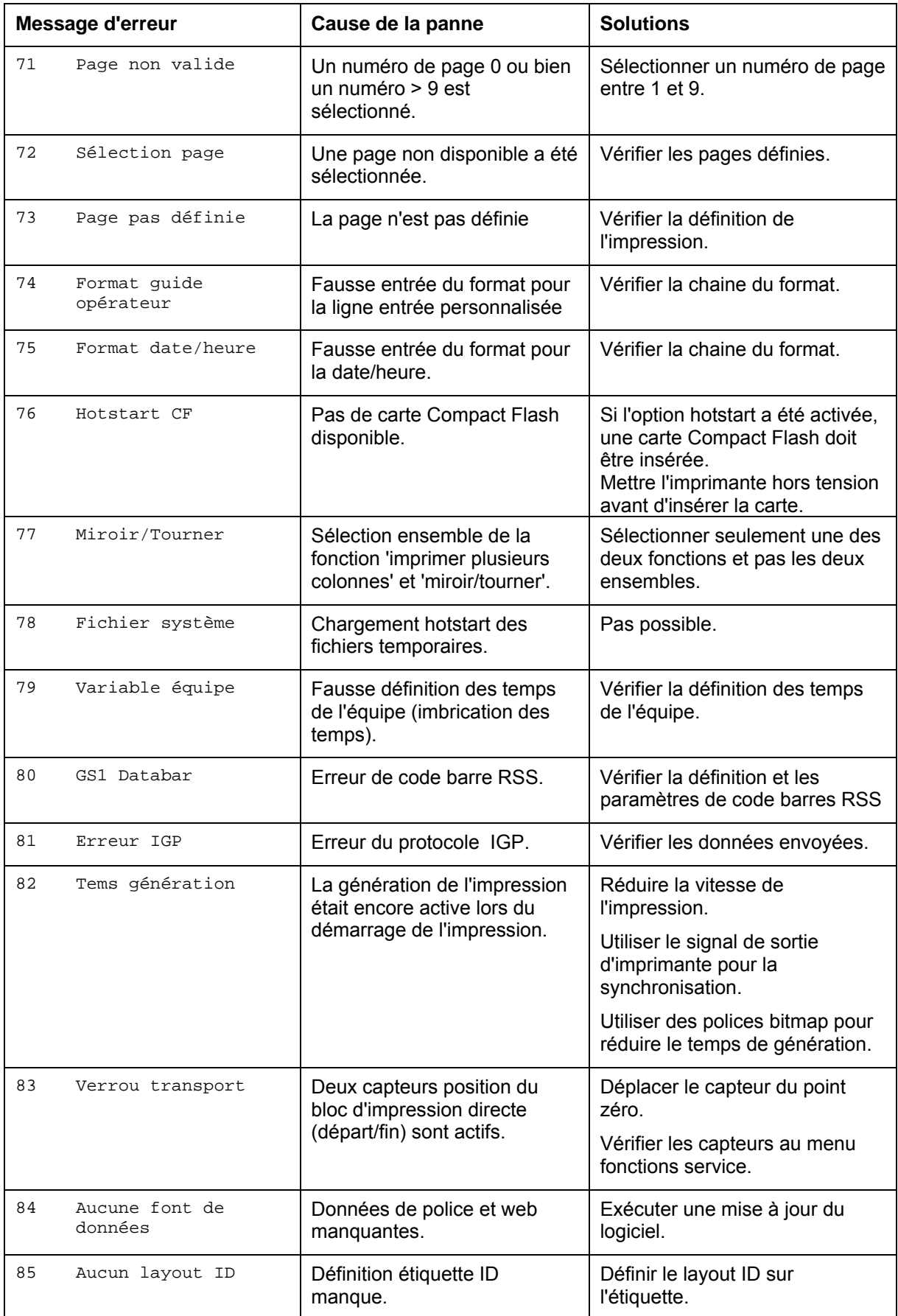

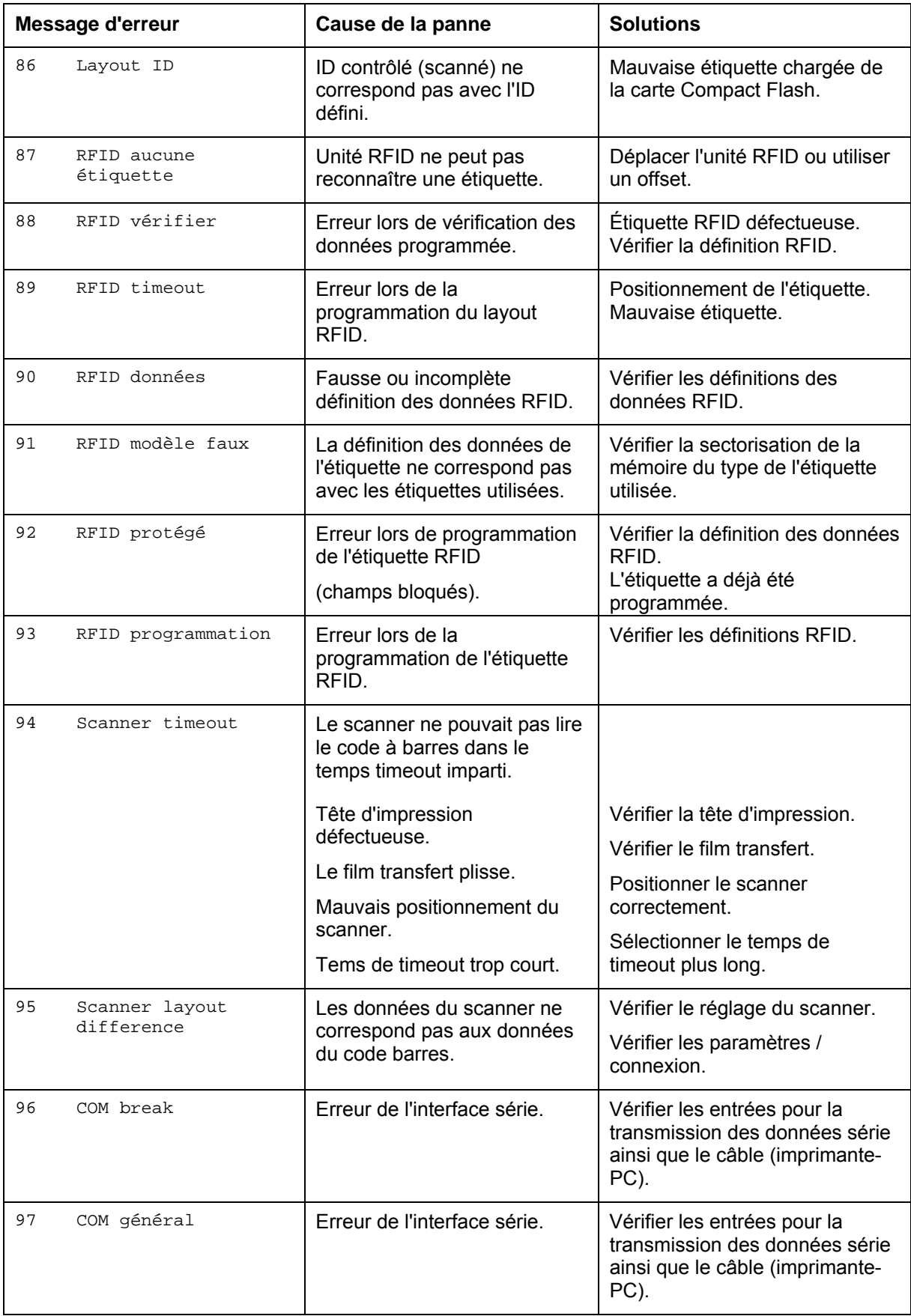

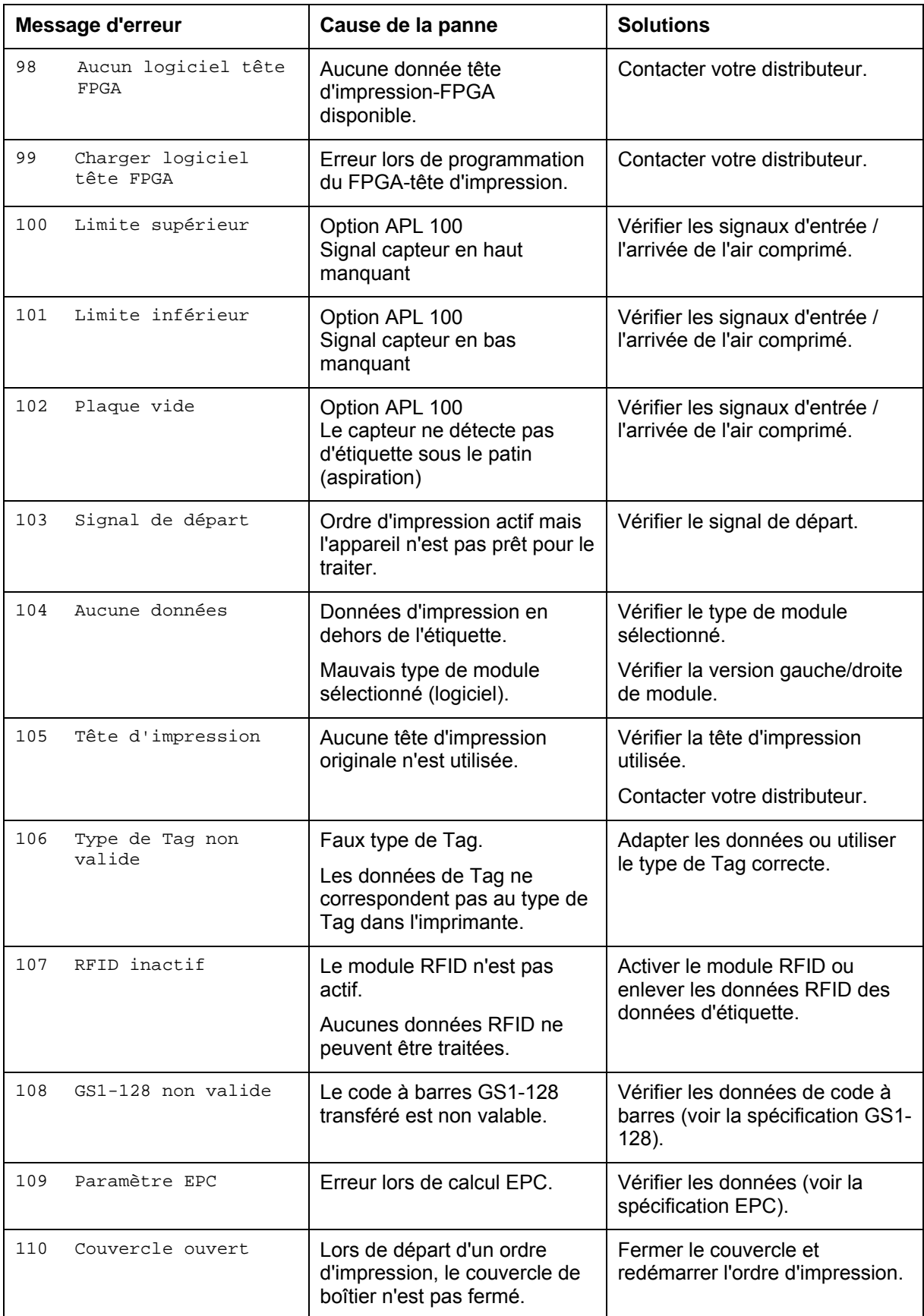

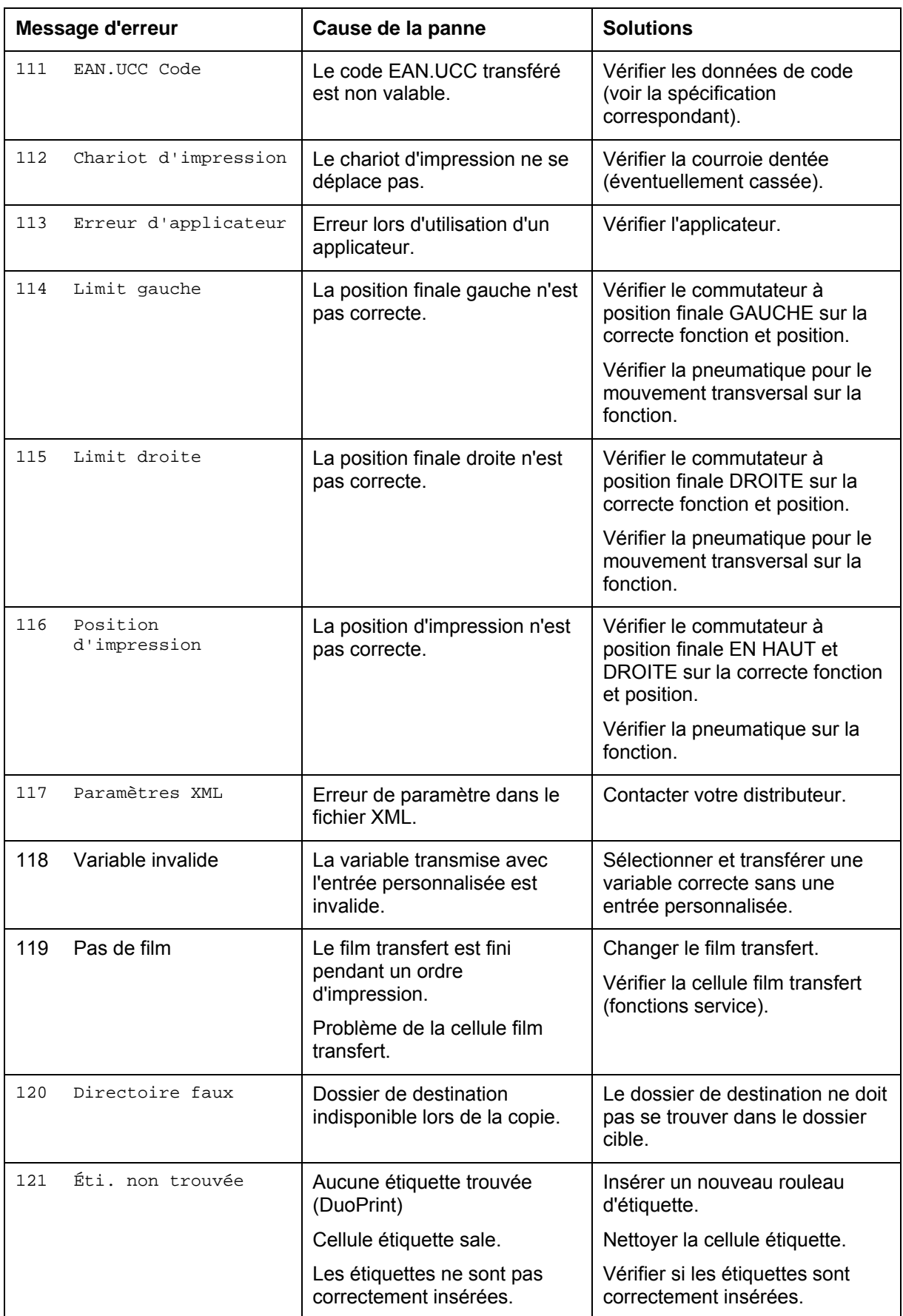

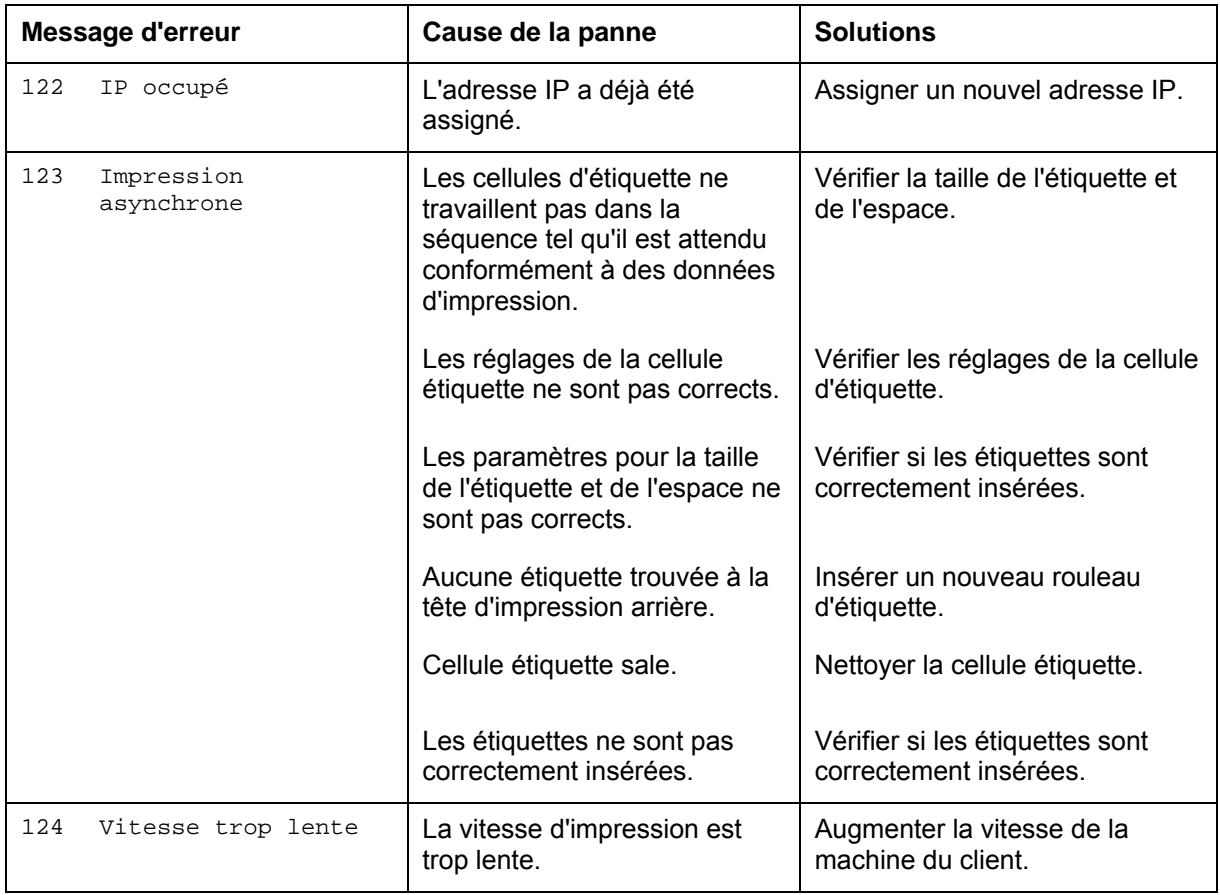

## **9 Entrées et sorties**

Différentes fonctions du système d'impression peuvent être déclenchées et les états de fonctionnement être affichés via 16 entrées et sorties de commande max., appelées ports dans la suite du document.

Les ports sont disponibles via une prise D-Sub (26Pin HD) à l'arrière du système d'impression et sont isolés galvaniquement du potentiel terre (PE) par un trajet semi-conducteur optocoupleur.

Chaque port peut être configuré comme entrée ou sortie. Cependant, cette fonction est prédéfinie dans le logiciel de l'imprimante et ne peut pas être modifiée par l'utilisateur.

Il est possible de modifier et de régler dans un menu les délais d'antirebond et si High ou Low est actif.

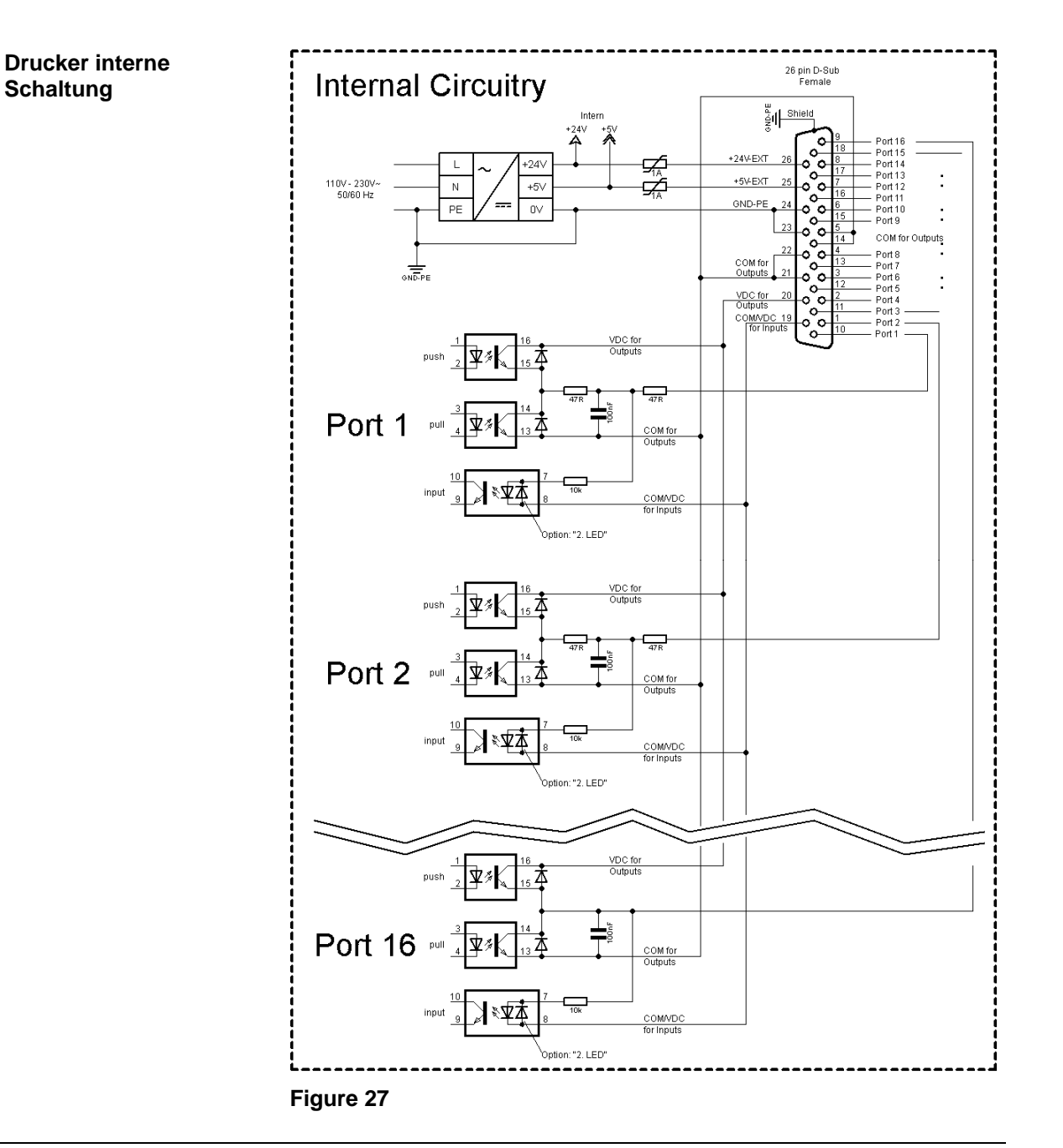

#### **Occupation de prise D-sub**

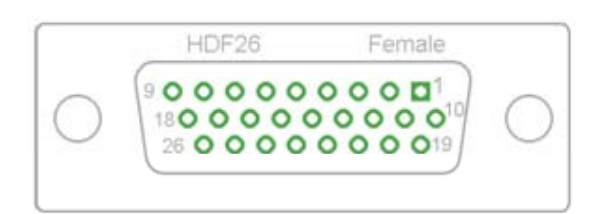

#### **Figure 28**

Port 1 à Port 16 = Occupation de Profil E/S 'Std\_Label'

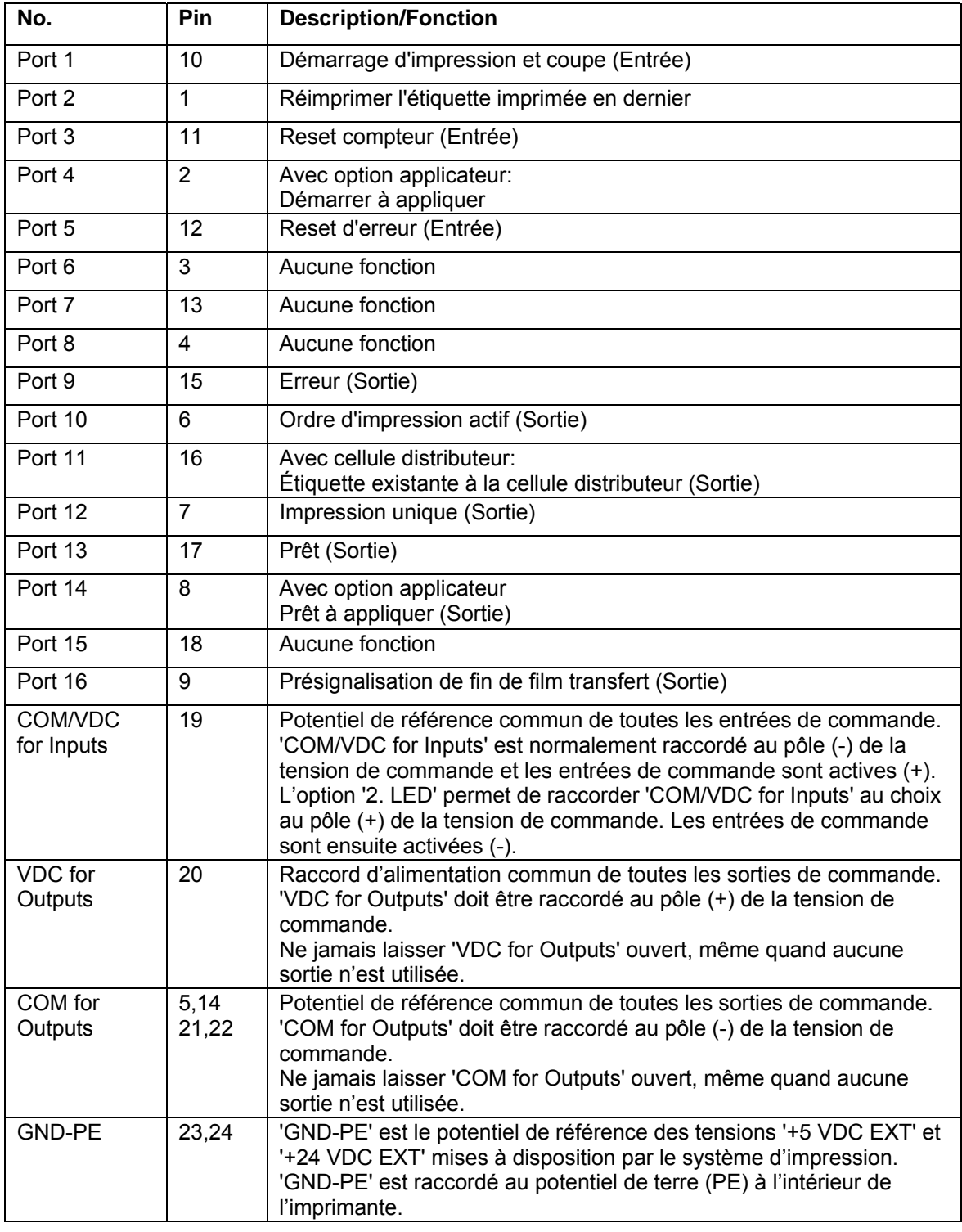

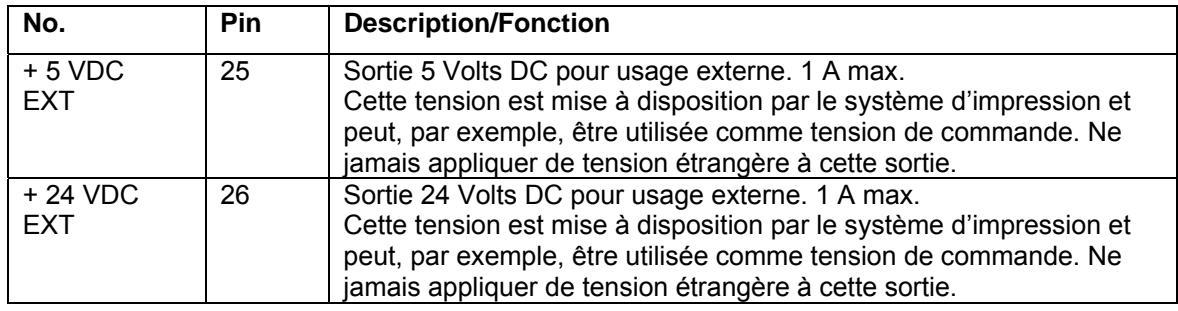

### **Données techniques**

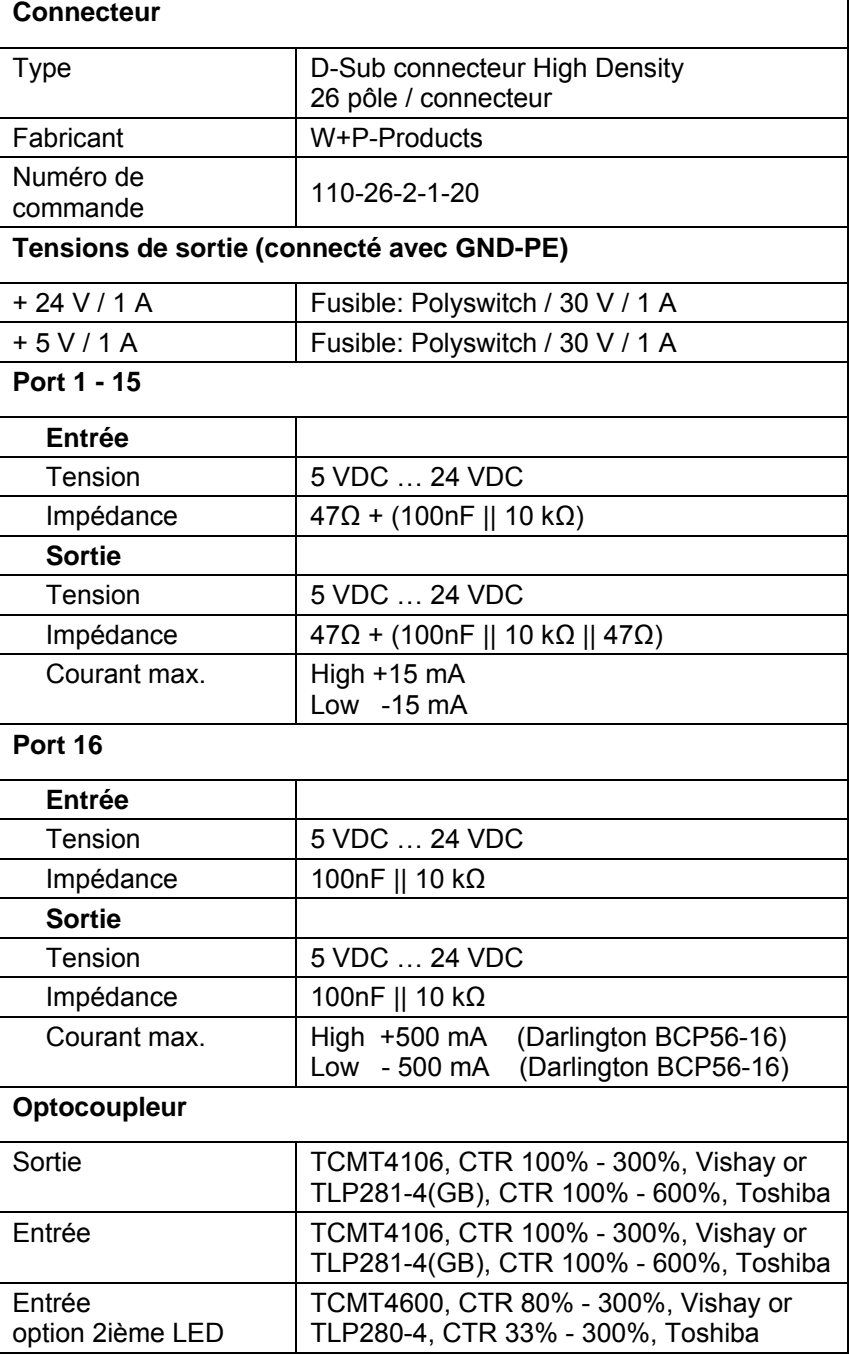

#### **Exemple 1**

Connexion d'appareil au machine avec S7-300 SPS.

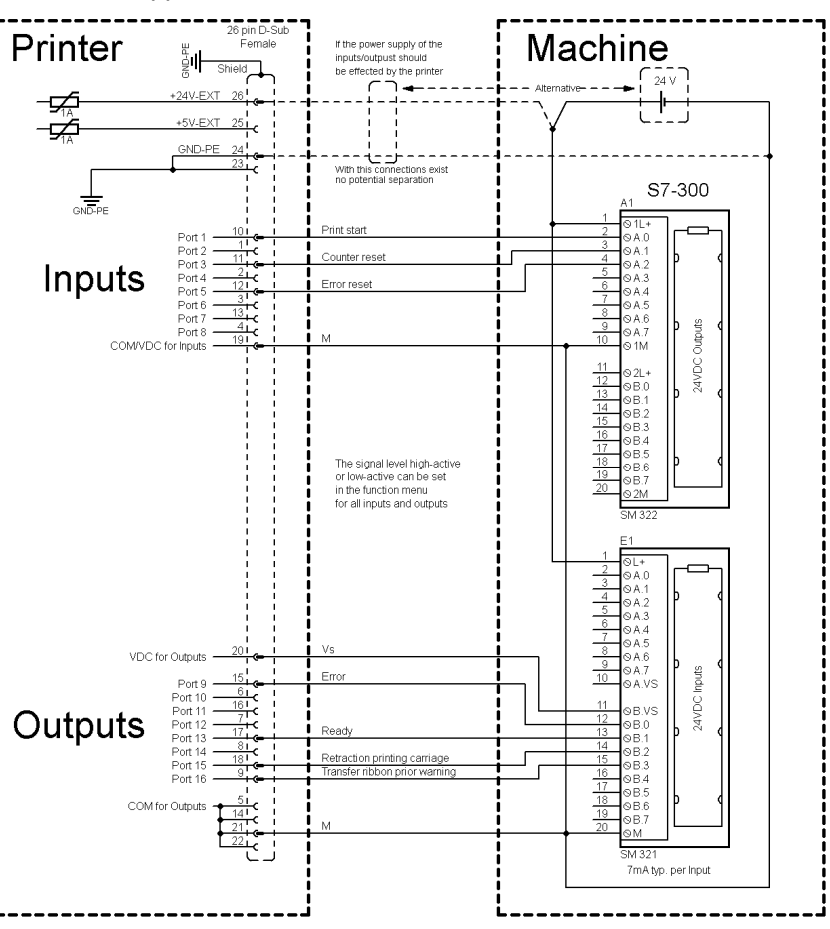

#### **Figure 29**

#### **Exemple 2**

Connexion d'appareil au panel d'opération.

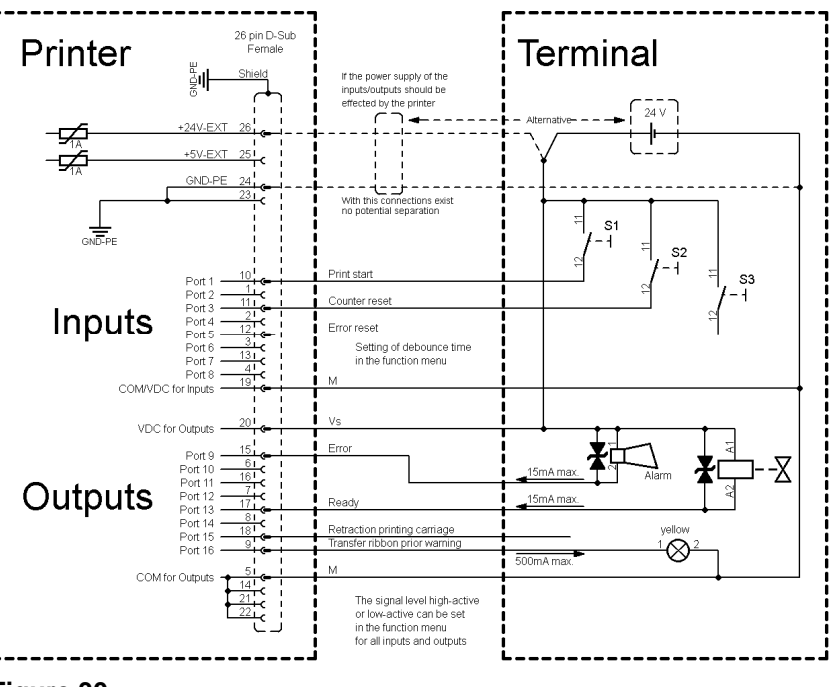

**Exemple 3** 

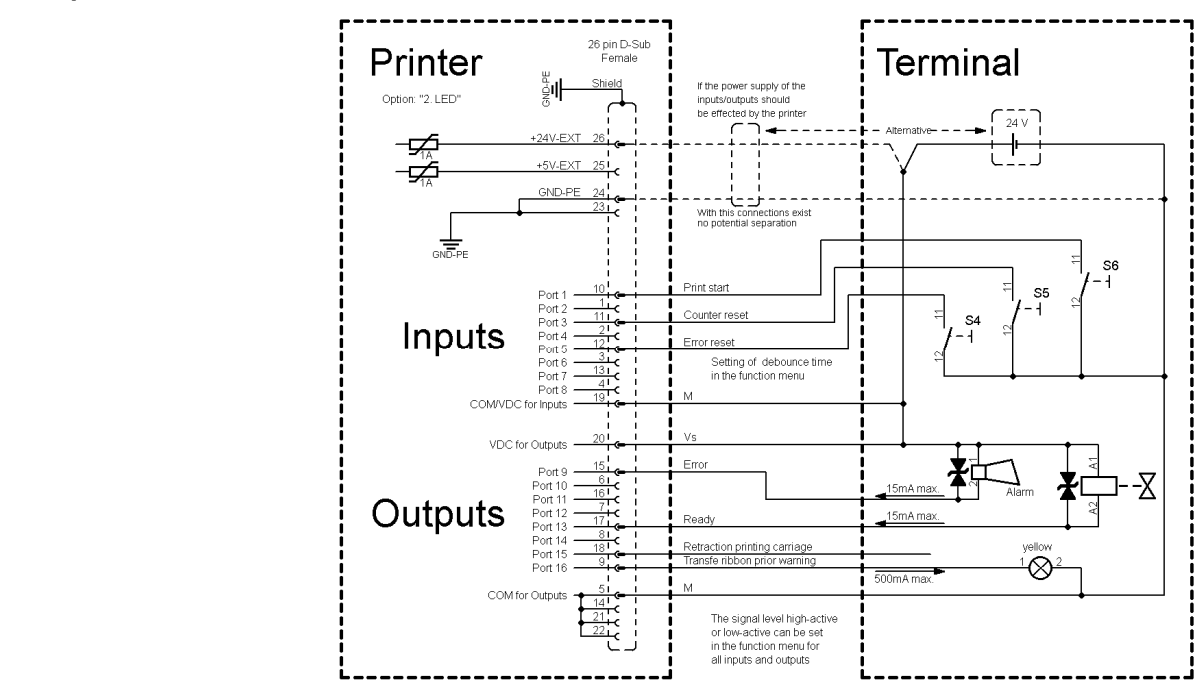

Connexion d'appareil si 'option: 2 ième LED'.

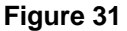

#### En cas de branchement d'un contact Reed à une entrée de commande, le contact doit présenter une capacité de coupure d'au moins 1 A afin d'empêcher que le contact ne colle en raison de l'extracourant de fermeture. A titre d'alternative, il est possible de monter une résistance adaptée en série. **Mesures de sûreté**

Si l'on utilise l'une des tensions '+5 VDC EXT' ou '+24 VDC EXT' internes à l'imprimante, il faut monter en supplément un fusible externe (ex. 0,5 AF) afin de protéger le dispositif électronique d'impression.

En cas de charge inductive, il faut utiliser par exemple une diode montée en antiparallèle afin de dériver l'énergie d'induction.

Afin de réduire au minimum l'impact des courants de fuite pour les sorties de commande, une résistance doit être montée parallèlement à la charge en fonction de ce qui est raccordé.

Afin d'éviter d'endommager le système d'impression, les courants de sortie max. ne doivent pas être dépassés, ni les sorties être courtcircuitées.

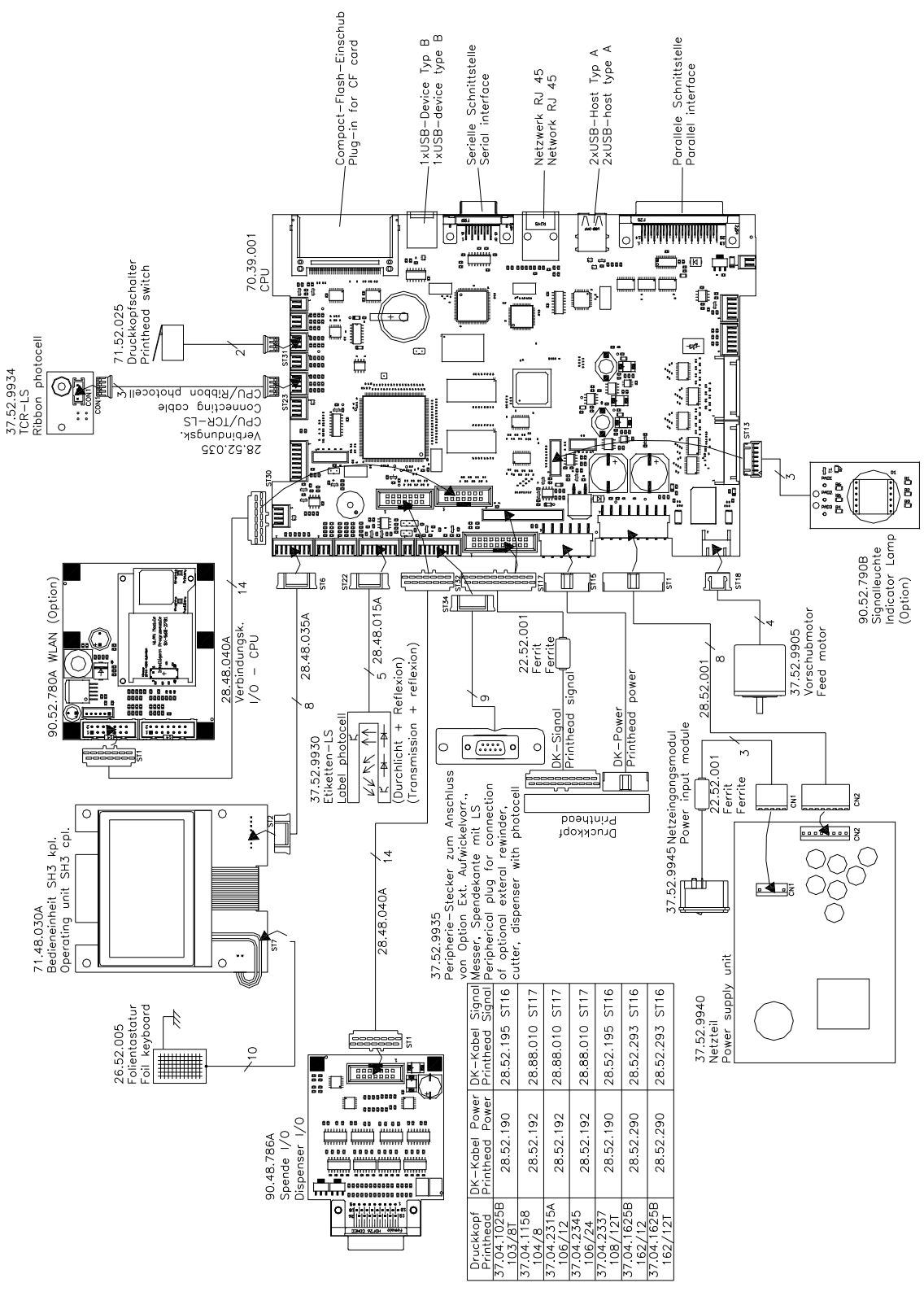

## **10 Schémas de câblage**

**Figure 32** 

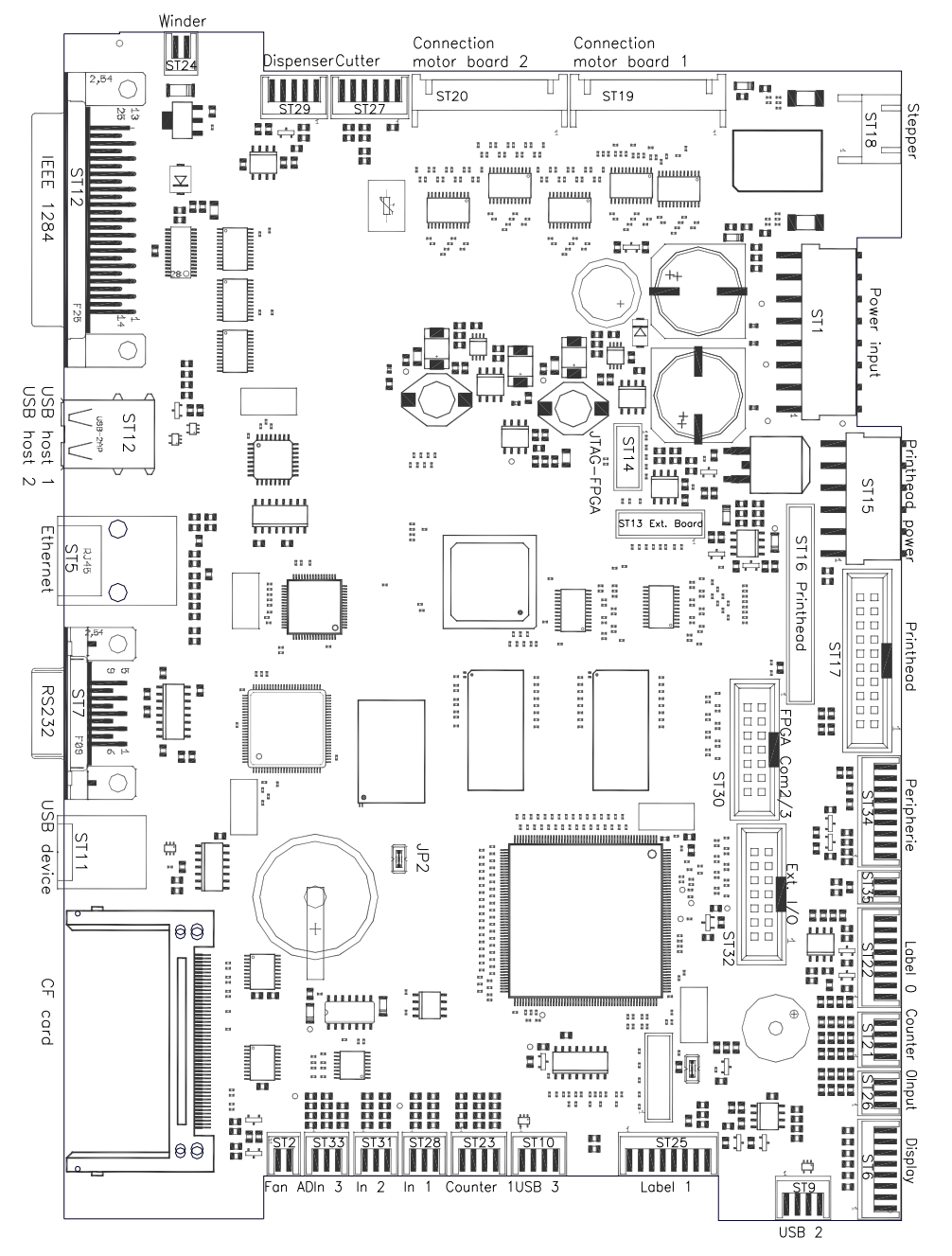

## **10.1 Carte CPU vue d'ensemble**

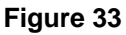

#### **Nomenclature**

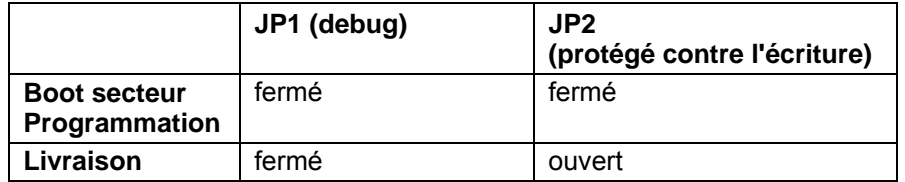

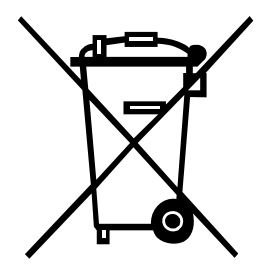

## **11 Dépollution conforme à l'environnement**

Les fabricants des appareils B2B sont obligés à partir du 23 mars 2006 de reprendre et recycler les anciens appareils qui ont été fabriqués après le 13 août 2005. Ces appareils anciens ne peuvent pas être livrés à des points de ramassage communaux. Ils peuvent seulement être recyclés et éliminés uniquement par le fabricant. En conséquence, les produits Valentin conformément marqués peuvent être retournés à l'avenir à Carl Valentin GmbH.

Les anciens appareils seront détruits de façon appropriée.

Carl Valentin GmbH observe toutes les obligations dans le cadre de l'enlèvement des déchets d'appareils anciens et permet ainsi aussi la vente des produits sans difficulté. Veuillez faire attention à ce que l'envoi des appareils soit en franco de port.

Pour plusieurs informations, voyez la directive DEEE ou notre page web www.carl-valentin.de.

## 12 Index

## $\overline{\mathsf{A}}$

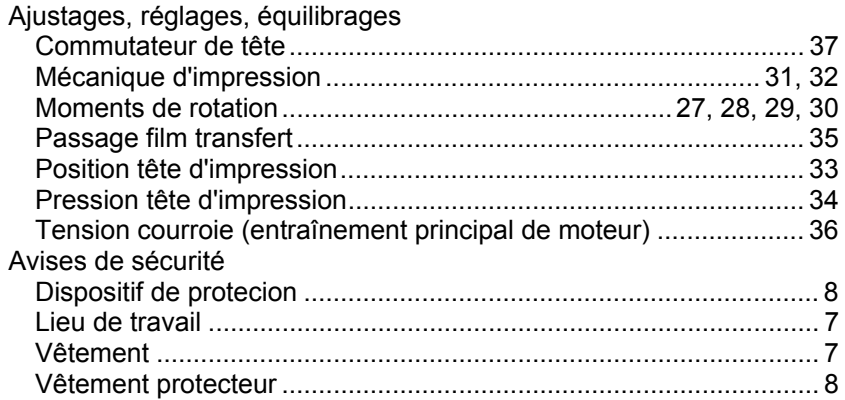

## $\, {\bf B} \,$

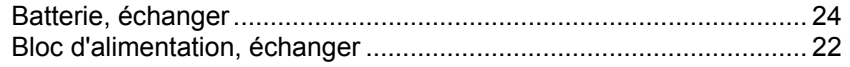

## $\mathbf c$

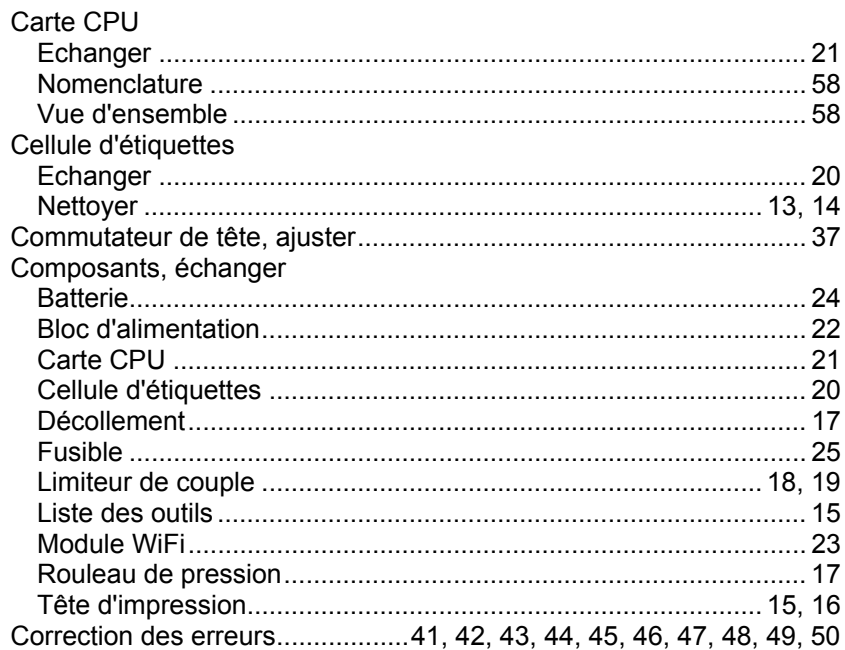

## D

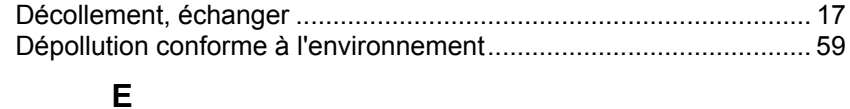

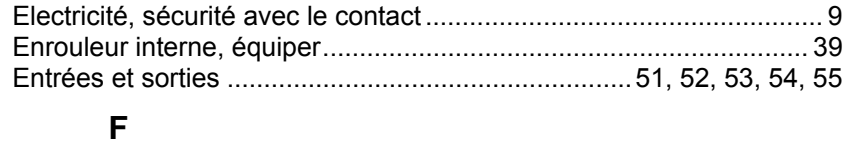

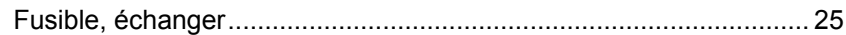

### $\mathsf{L}$

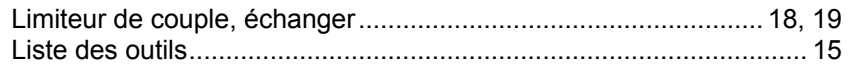

### M

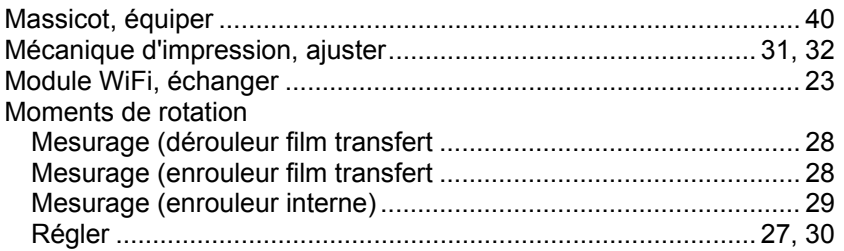

## $\overline{\mathsf{N}}$

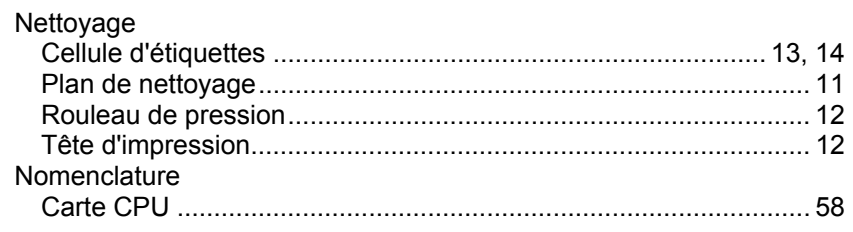

## $\mathbf{o}$

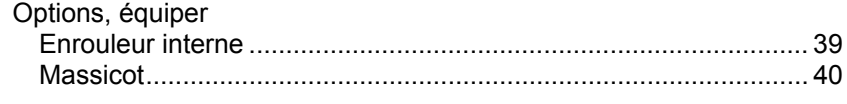

## $\mathsf{P}$

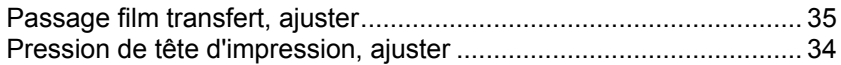

## $\mathsf{R}$

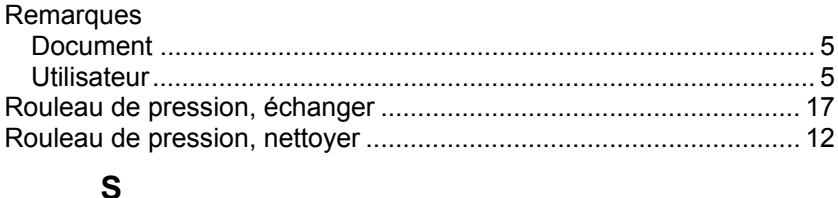

# 

## $\overline{\mathbf{T}}$

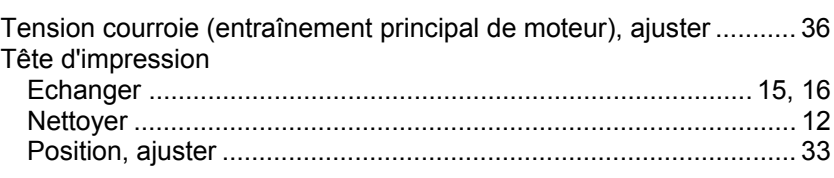

#### $\mathsf{V}$

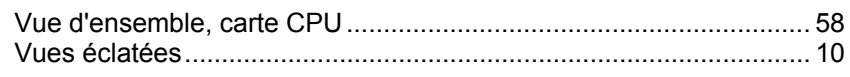

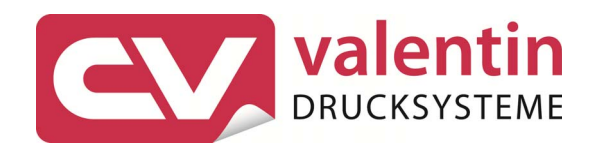

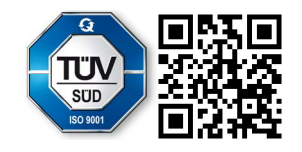

Carl Valentin GmbH Neckarstraße 78 – 86 u. 94 . 78056 Villingen-Schwenningen Phone +49 (0)7720 9712-0 . Fax +49 (0)7720 9712-9901 info@carl-valentin.de . www.carl-valentin.de